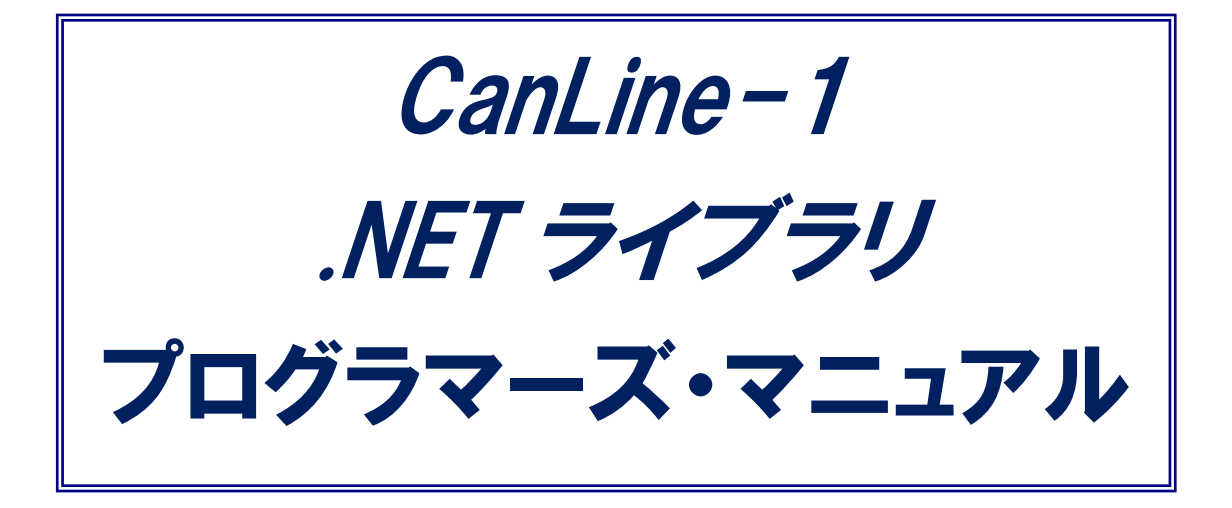

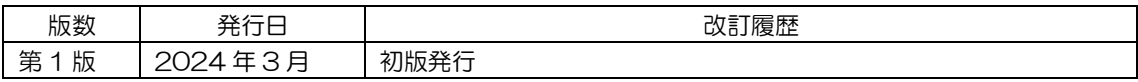

目次

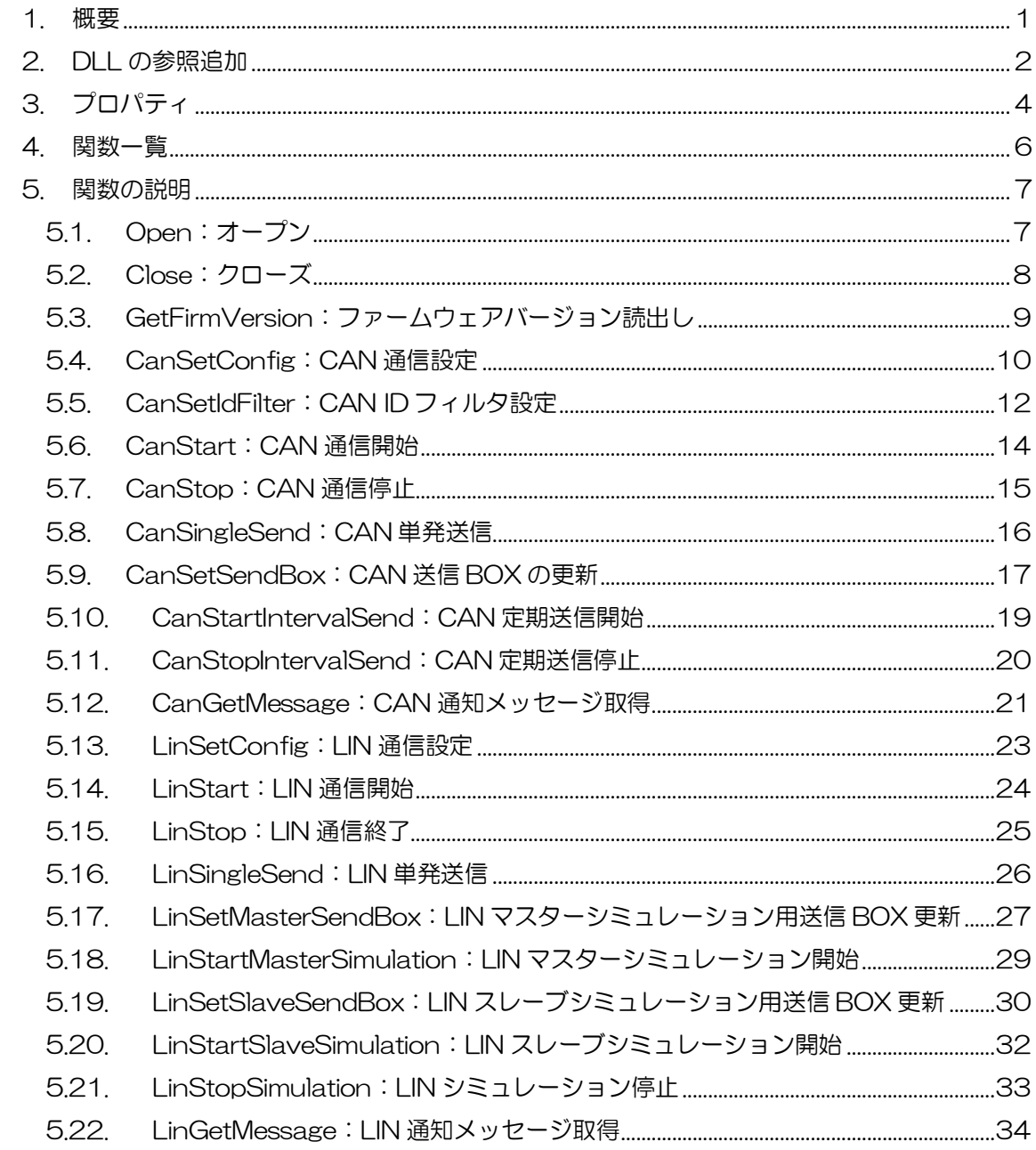

# <span id="page-2-0"></span>1. 概要

CanLine-1.NET ライブラリは CanLine-1 本体を制御するための.NET 用ダイナミックリンクライブラリ (DLL)です。これにより開発環境 Visual Studio の VB、C#などで CanLine-1 を活用したオリジナルア プリケーションの製作が可能です。

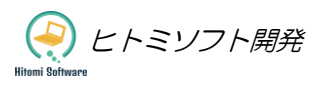

## <span id="page-3-0"></span>2. DLL の参照追加

#### 前準備)

- ・下記から.Net 用ライブラリのダウンロード <https://hsdev.co.jp/canline-1/>
- ・CanLine-1 付属 CD の USB ドライバーをインストール
- ① Visual Studio で生成した実行ファイルと同じフォルダに下記2個の DLL を格納します。
	- ・FTD2XX\_NET.dll(USB 用ライブラリ)
	- ・CanLine1\_NET.dll(CanLine-1 用ライブラリ)

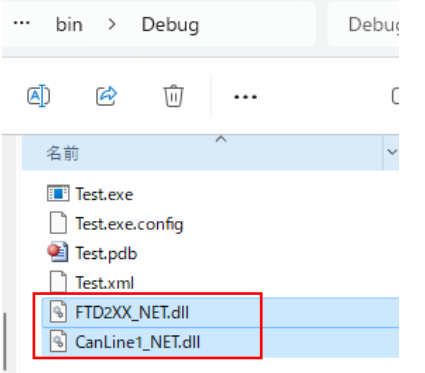

② ソルーションエクスプローラから参照を右クリックして、参照の追加を押す

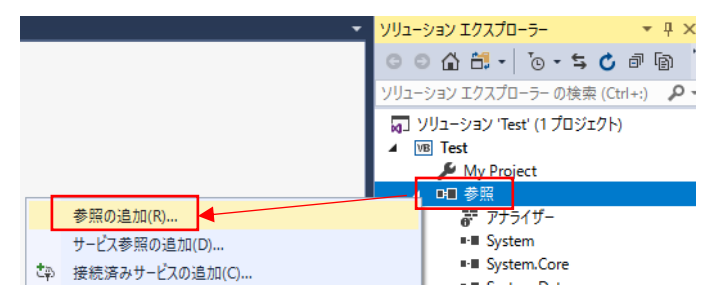

③ 参照ボタンを押す

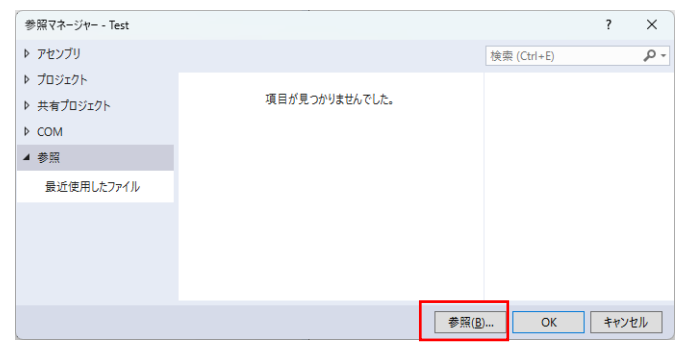

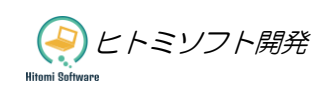

- さきほど格納した CanLine1\_NET.dll を選択する。
- CanLine1\_NET.dll にチェックを入れて OK を押す

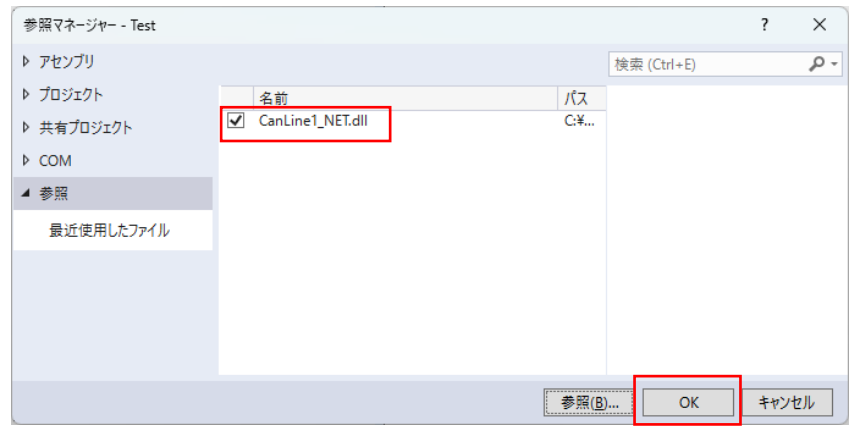

C#であれば、ソースコードヘッダー部分に「using CanLine1\_NET」の追加、

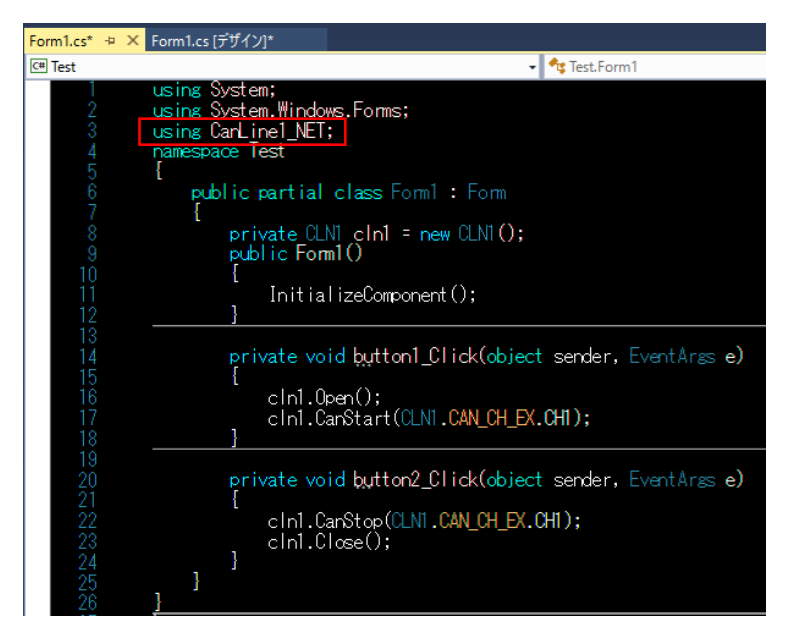

Visual Basic の場合は「Imports CanLine1\_NET」を追加

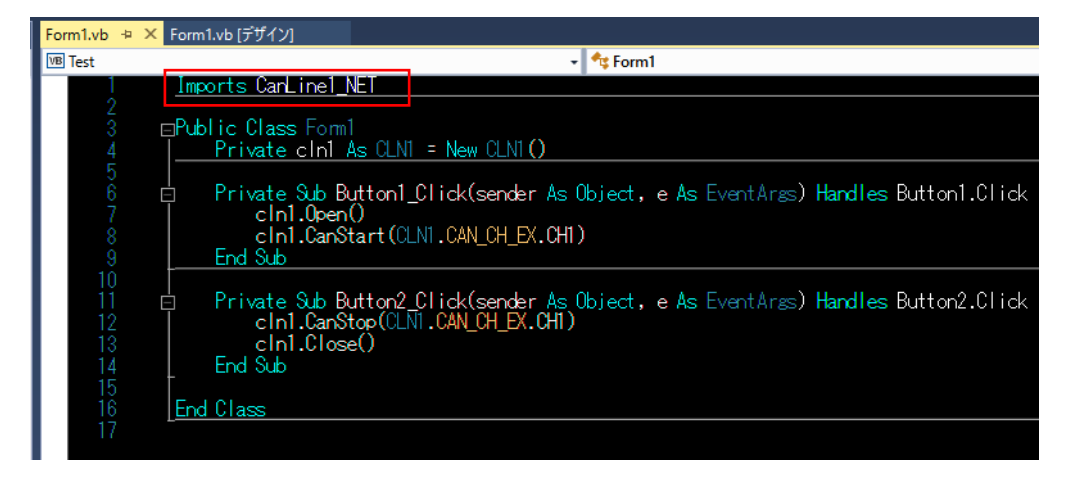

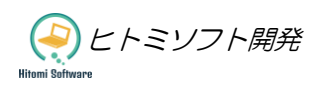

# <span id="page-5-0"></span>3. プロパティ

## [書式]

public bool IsOpen { get; } public CAN\_STATUS Can1Status { get; } public CAN\_STATUS Can2Status { get; } public CAN\_MODE Can1Mode { get; } public CAN\_MODE Can2Mode { get; } public int CanRxMsgCount { get; } public int CanRxMsgBufferSize { get; set; } public LIN\_STATUS LinStatus { get; } public int LinRxMsgCount { get; } public int LinRxMsgBufferSize { get; set; } public string OtherErrorMsg { get; }

#### [詳細]

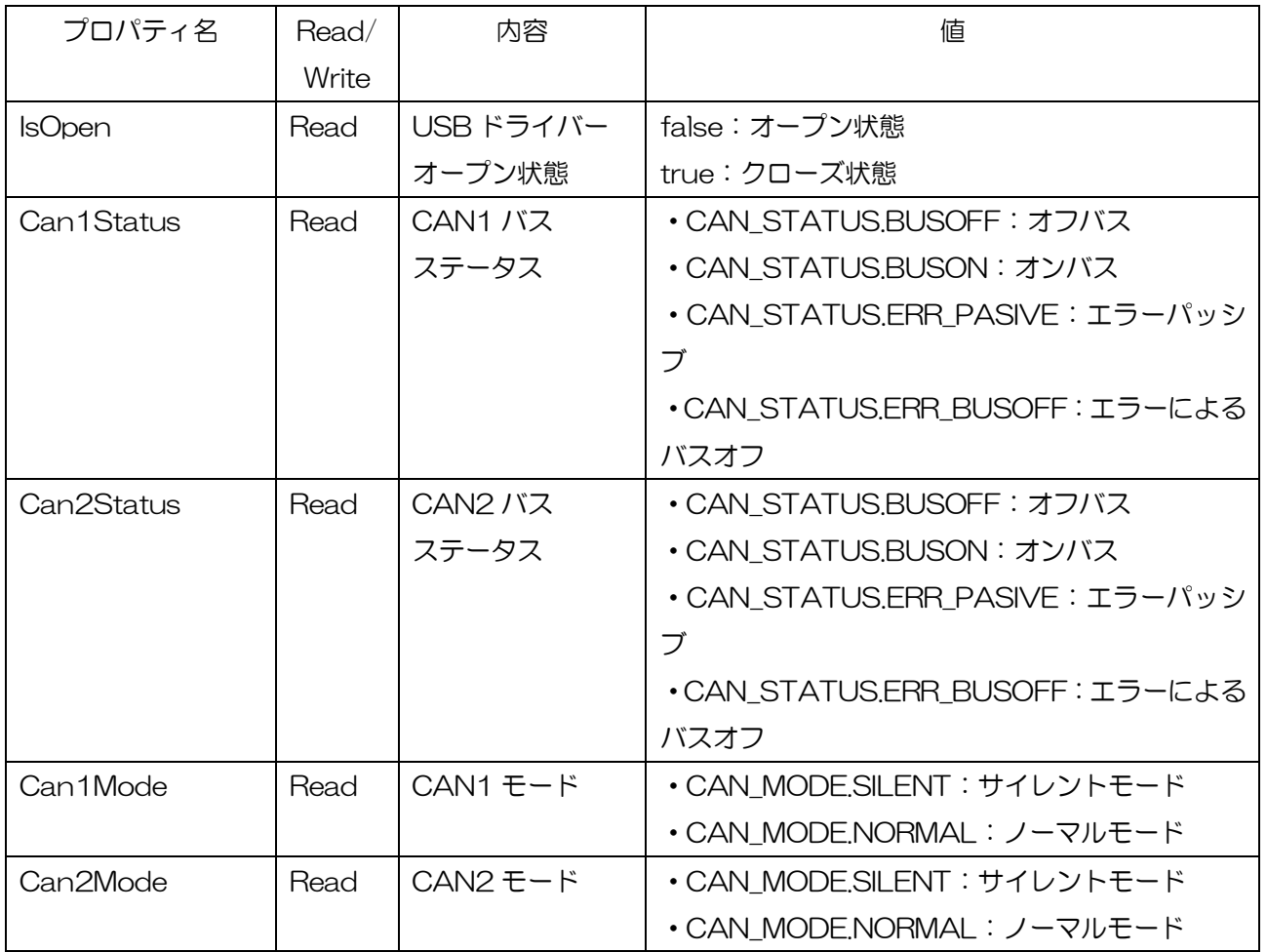

※) ヒトミソフト開発

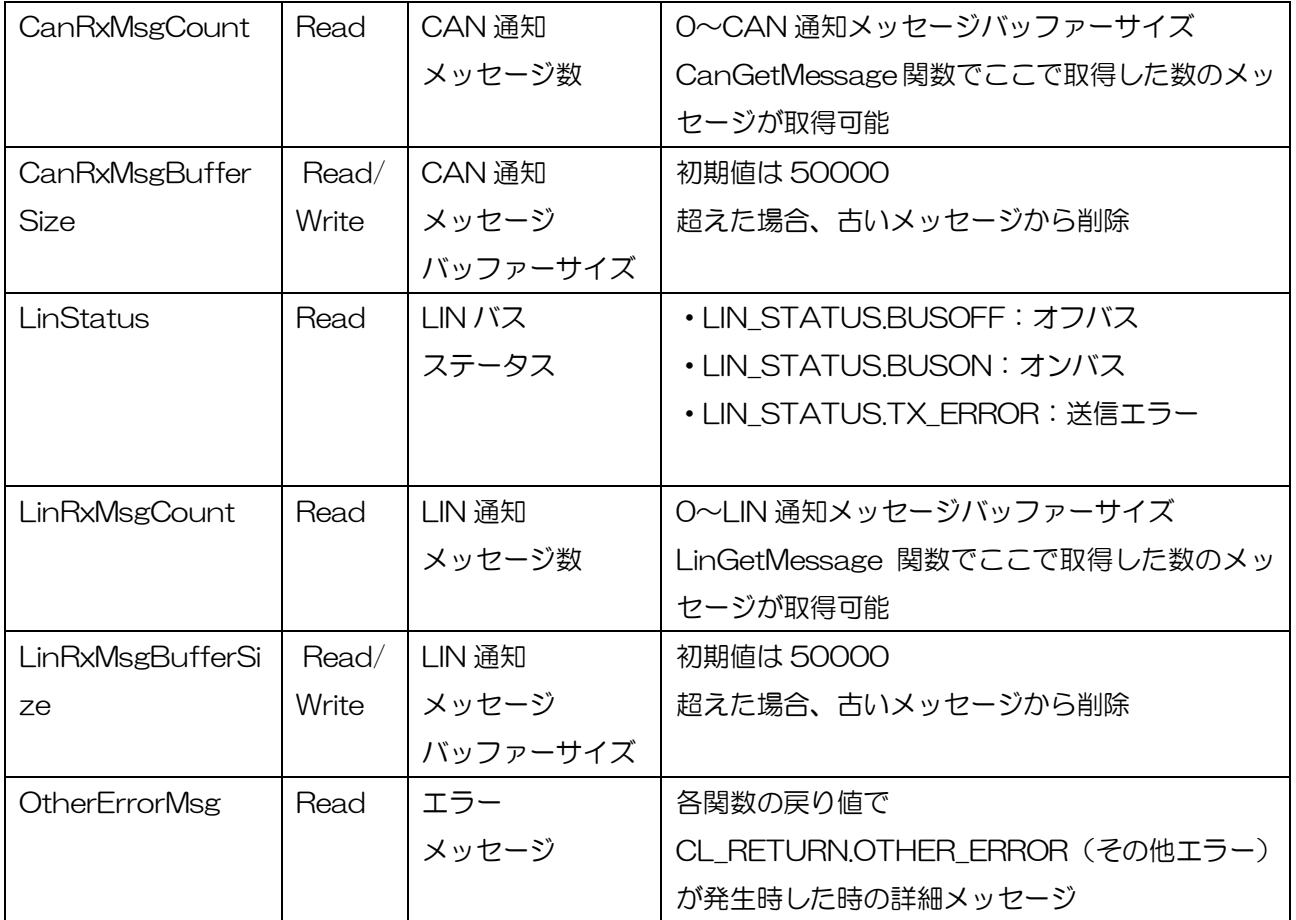

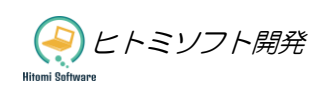

# <span id="page-7-0"></span>4. 関数一覧

### CAN/LIN 共通関数

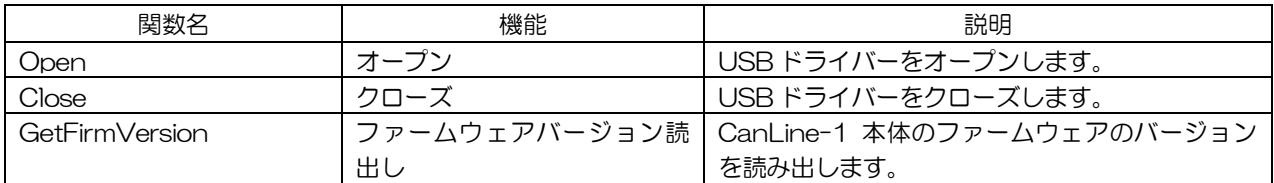

#### CAN 関数

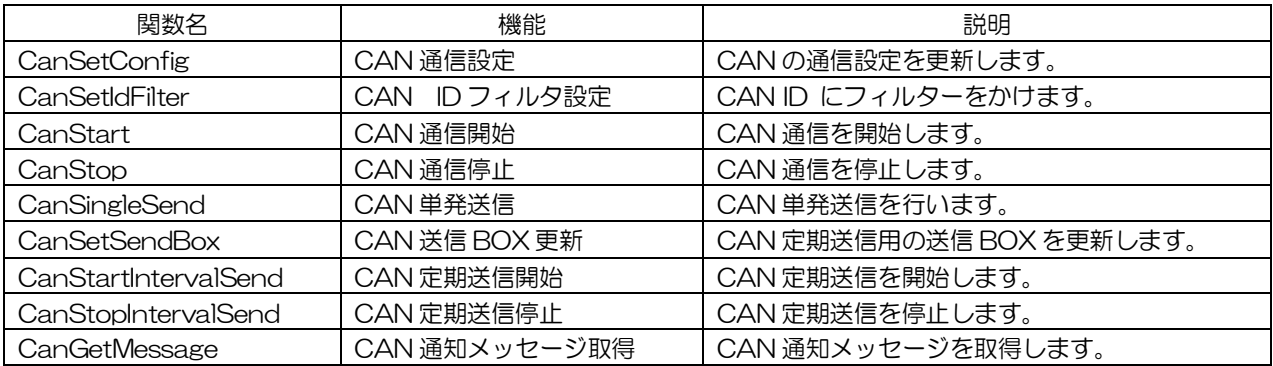

## LIN 関数

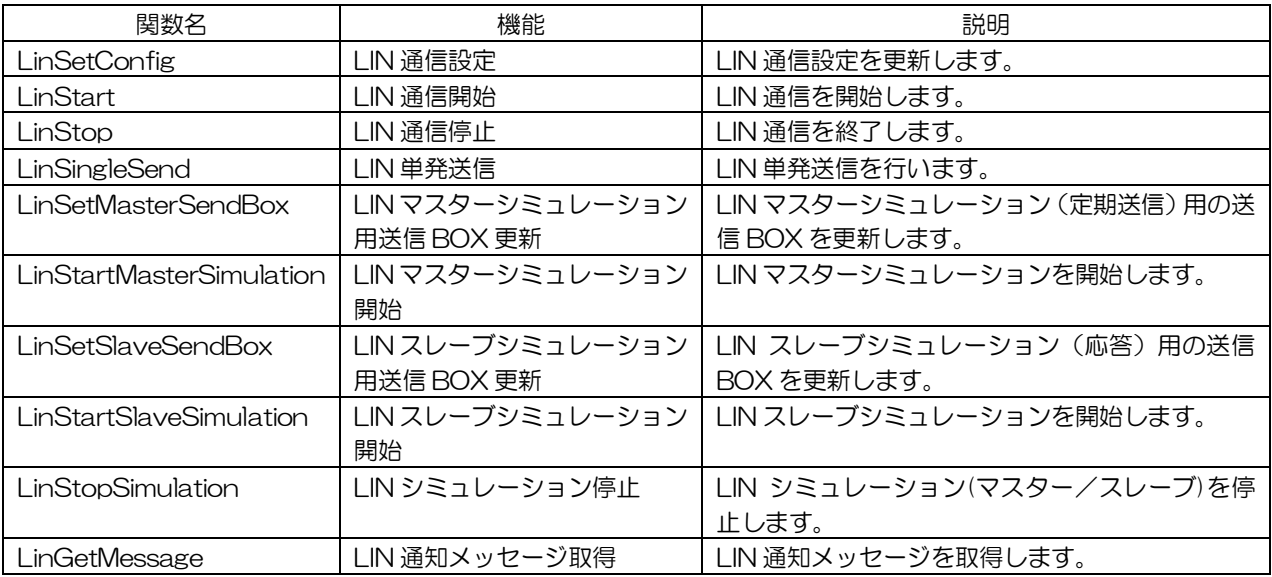

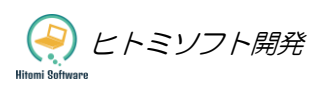

## <span id="page-8-0"></span>5. 関数の説明

## <span id="page-8-1"></span>5.1. Open:オープン

#### [説明]

USB ドライバーをオープンします。CanLine-1 の制御を開始するにはまずこの関数を実行します。この関数 が正常終了すると、その他の関数が実行可能になります。

#### [書式]

CL\_RETURN Open()

#### [引数]

なし

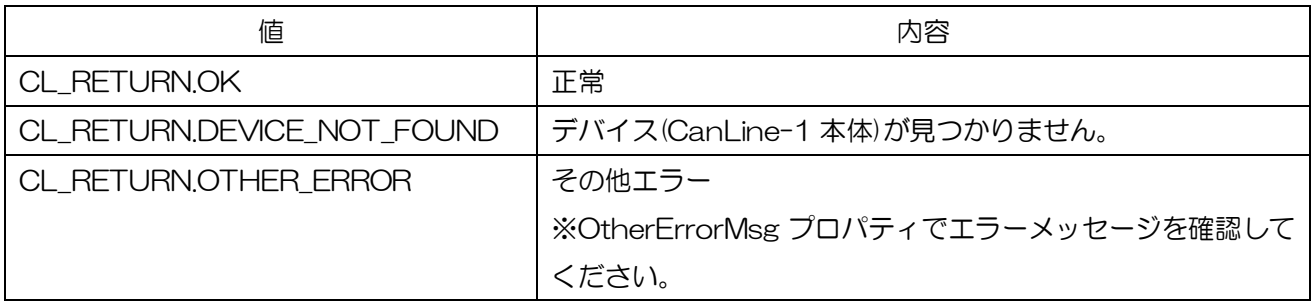

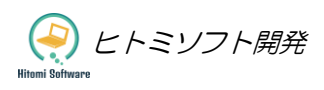

## <span id="page-9-0"></span>5.2. Close:クローズ

## [説明]

USB ドライバーをクローズします。 CanLine-1 の制御を終了する場合は、本関数を実行します。

## [書式]

CL\_RETURN Close()

#### [引数]

なし

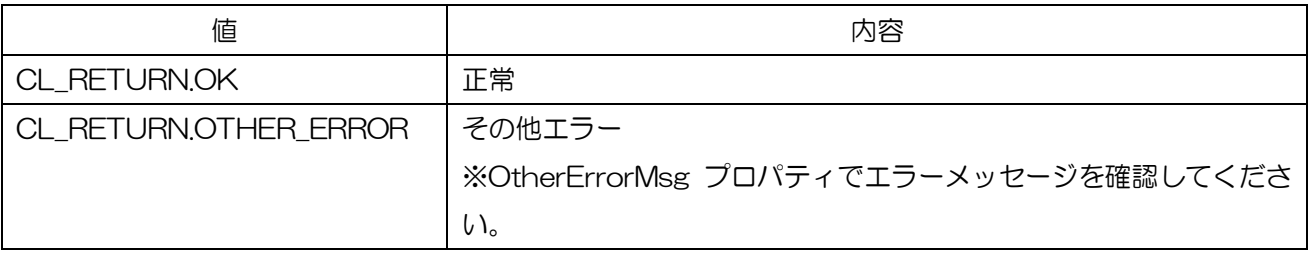

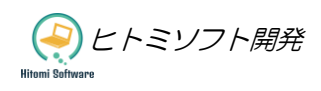

## <span id="page-10-0"></span>5.3. GetFirmVersion:ファームウェアバージョン読出し

## [説明]

CanLine-1 本体のファームウェアのバージョンを読み出します。

## [書式]

CL\_RETURN GetFirmVersion(ref string version)

#### [引数]

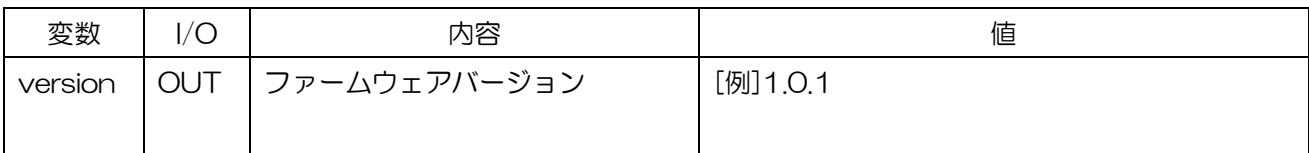

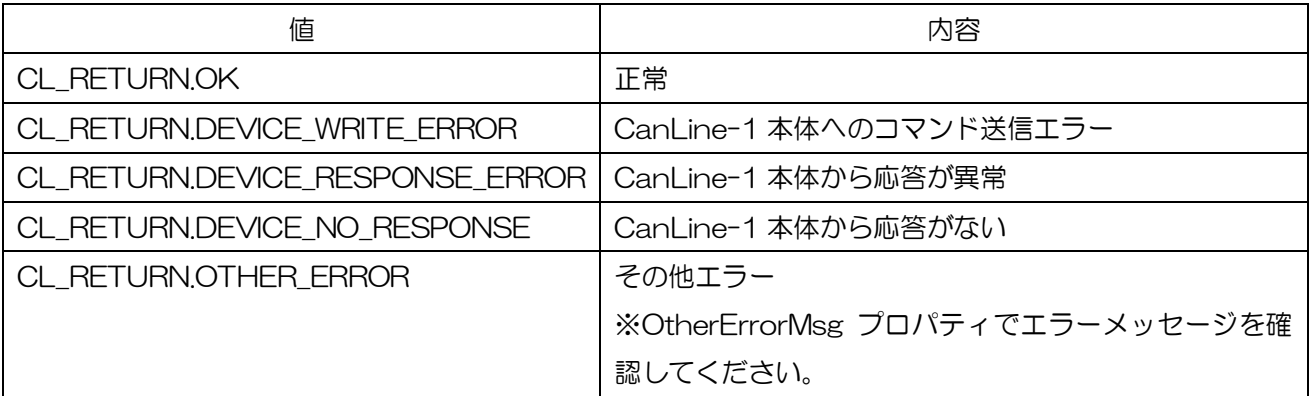

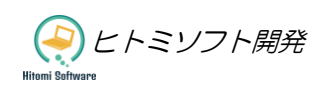

## <span id="page-11-0"></span>5.4. CanSetConfig:CAN 通信設定

#### [説明]

CAN の通信設定を更新します。CAN 通信開始前に行います。CanStop(CAN 通信停止)を実行するとリ セットされるので、CanStart (CAN 通信開始)前に毎回実行してください。

### [書式]

CL\_RETURN CanSetConfig(CAN\_CH chNo, CAN\_CONFIG config)

### [引数]

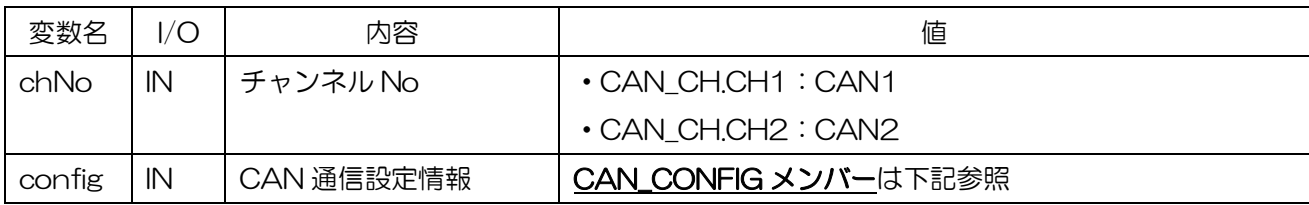

#### CAN\_CONFIG メンバー

public class CAN\_CONFIG{

public CAN\_TERM Terminator;

public CAN\_MODE Mode;

public CAN\_RATE BaudRate;

public CAN\_SP SamplePoint;

}

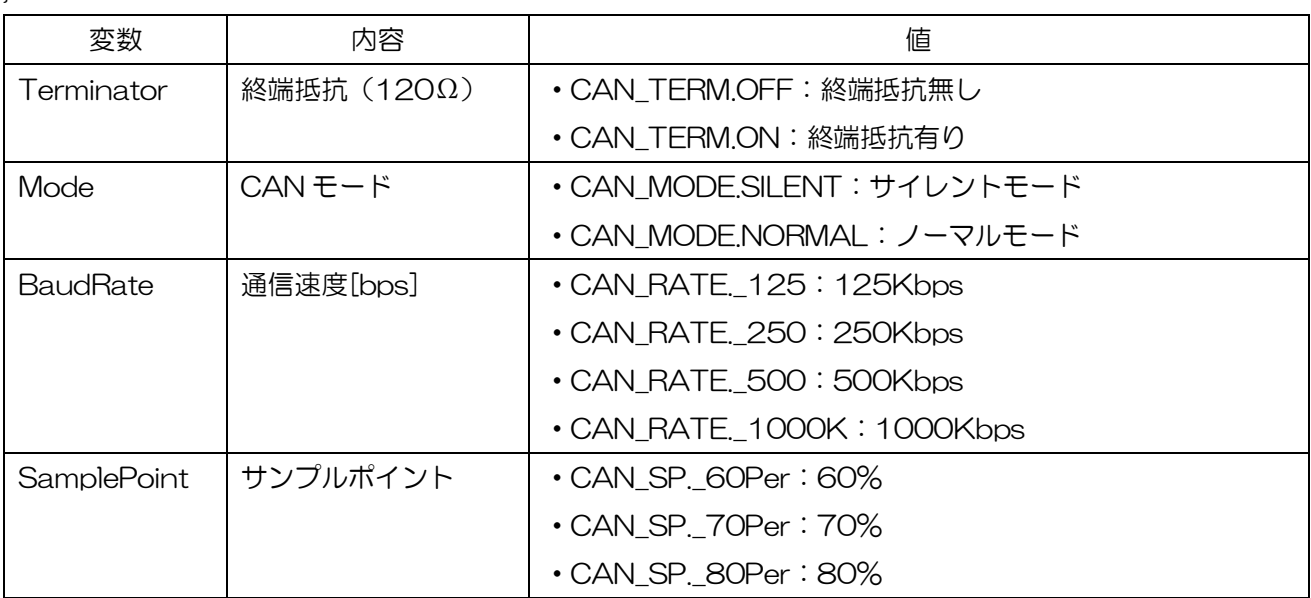

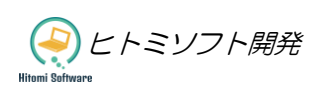

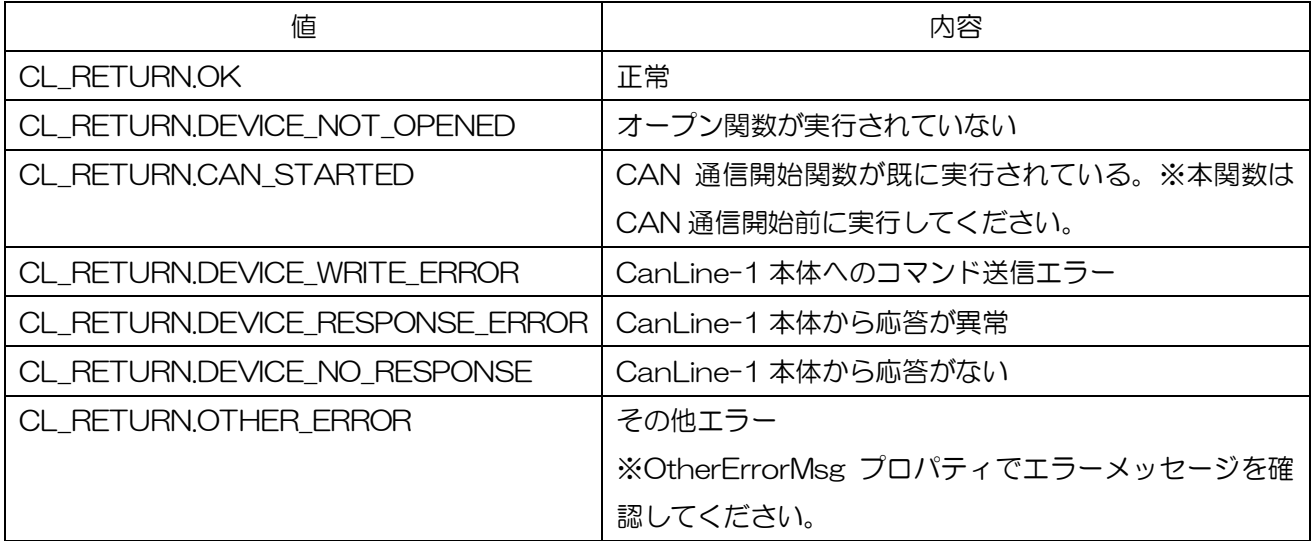

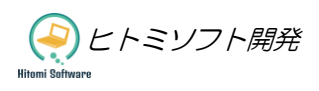

## <span id="page-13-0"></span>5.5. CanSetIdFilter:CAN ID フィルタ設定

#### [説明]

受信したい CAN ID の範囲を指定することで、ID にフィルターをかけます。最大 10 種類の範囲を指定でき ます。CAN 通信開始前に行います。CanStop(CAN 通信停止)を実行するとリセットされるので、フィル ターを有効にする場合は、CanStart (CAN 通信開始)前に毎回実行してください。

### [書式]

CL\_RETURN CanSetIdFilter(CAN\_CH chNo, CAN\_ID\_FILTER filter)

#### [引数]

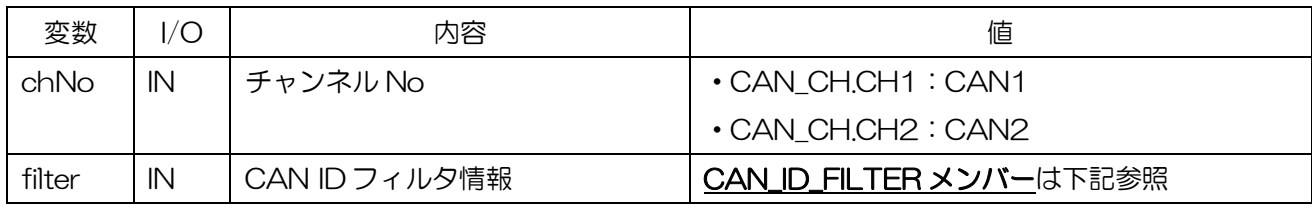

#### CAN\_ID\_FILTER メンバー

public class CAN\_ID\_FILTER{

public int FilterNo; public CAN\_ID\_TYPE IdType; public UInt32 FromID; public UInt32 ToID;

}

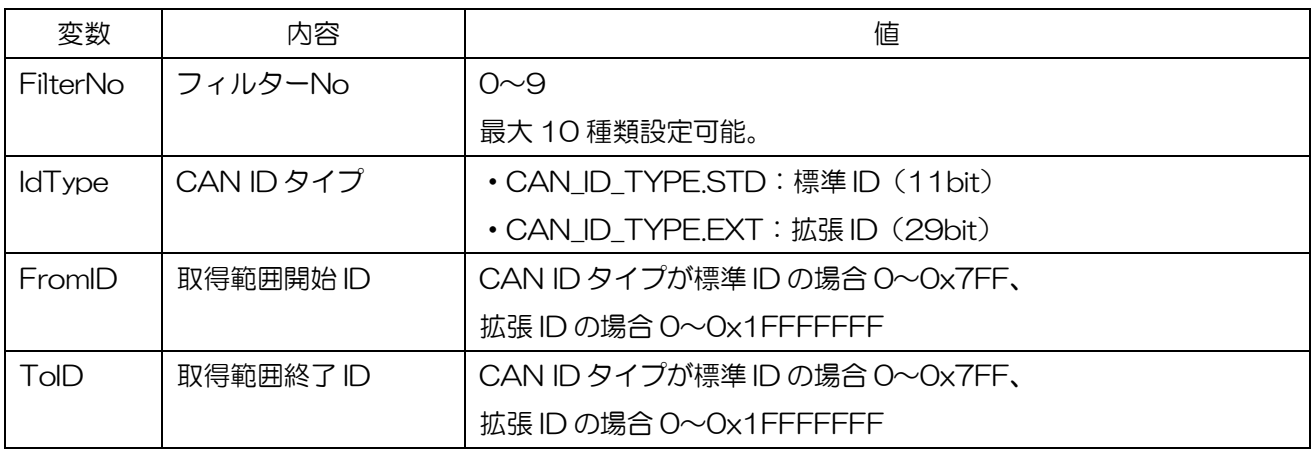

ヒトミソフト開発

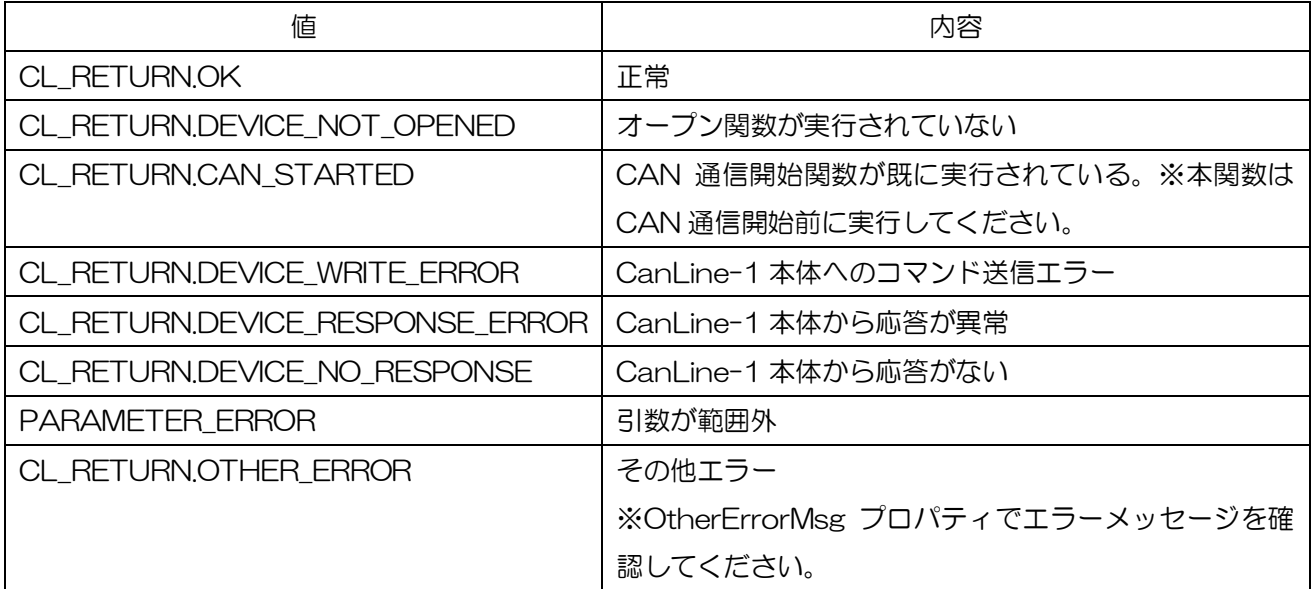

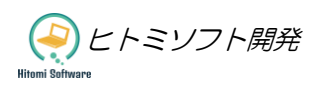

## <span id="page-15-0"></span>5.6. CanStart:CAN 通信開始

#### [説明]

CAN 通信を開始します。本関数実行後に CAN の送信、受信が可能になります。

### [書式]

CL\_RETURN CanStart(CAN\_CH\_EX chNo)

#### [引数]

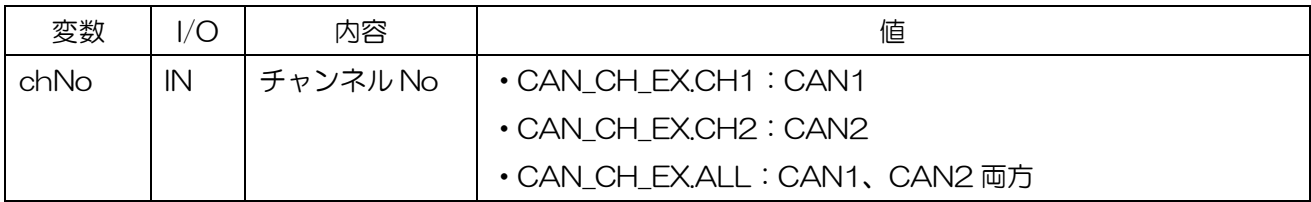

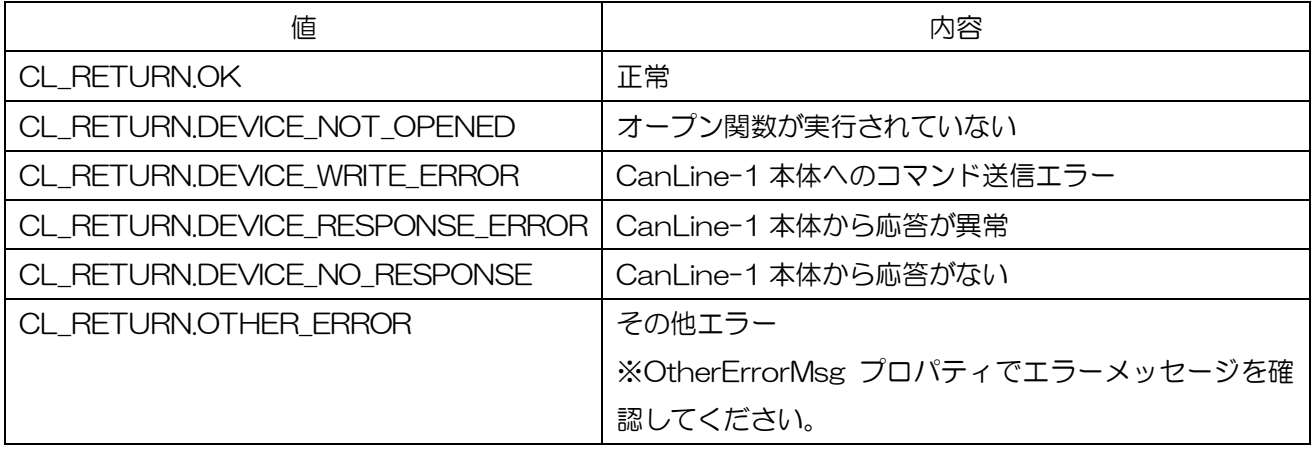

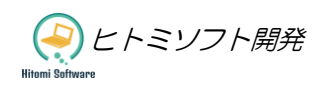

## <span id="page-16-0"></span>5.7. CanStop:CAN 通信停止

### [説明]

CAN 通信を停止します。

### [書式]

CL\_RETURN CanStop(CAN\_CHANNEL\_EX chNo)

### [引数]

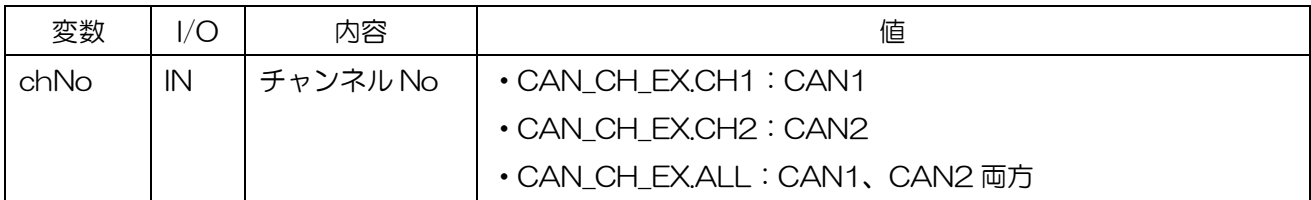

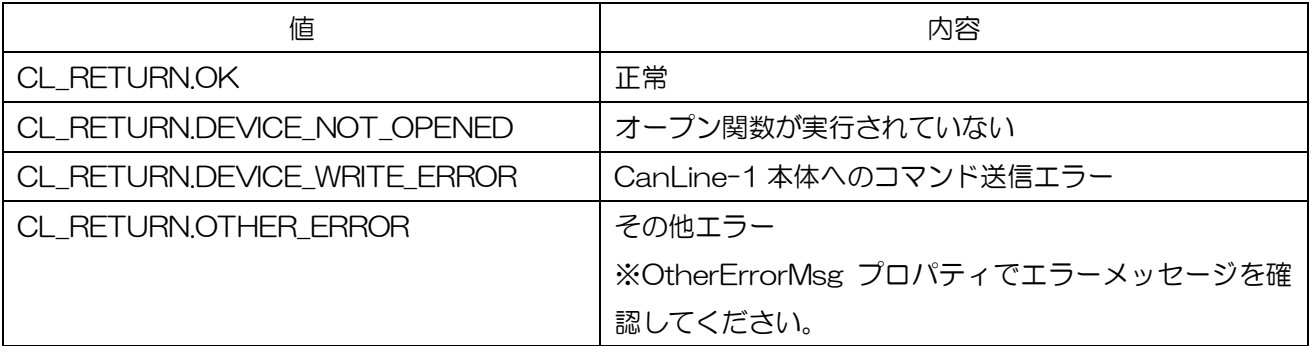

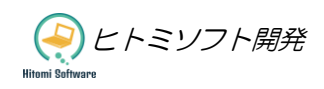

## <span id="page-17-0"></span>5.8. CanSingleSend:CAN 単発送信

## [説明]

CAN 単発送信を行います。

## [書式]

CL\_RETURN CanSingleSend(CAN\_CH chNo, CAN\_TX\_MSG txMsg)

### [引数]

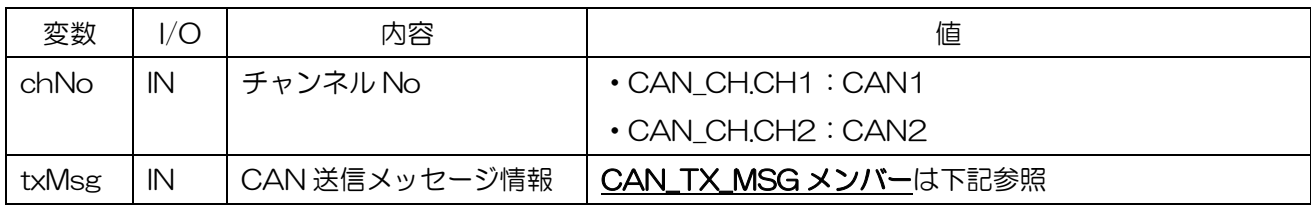

#### CAN\_TX\_MSG メンバー

public class CAN\_TX\_MSG{

public CAN\_ID\_TYPE IdType;

public UInt32 Id;

public byte Dlc;

public byte[] Data = new byte[8];

}

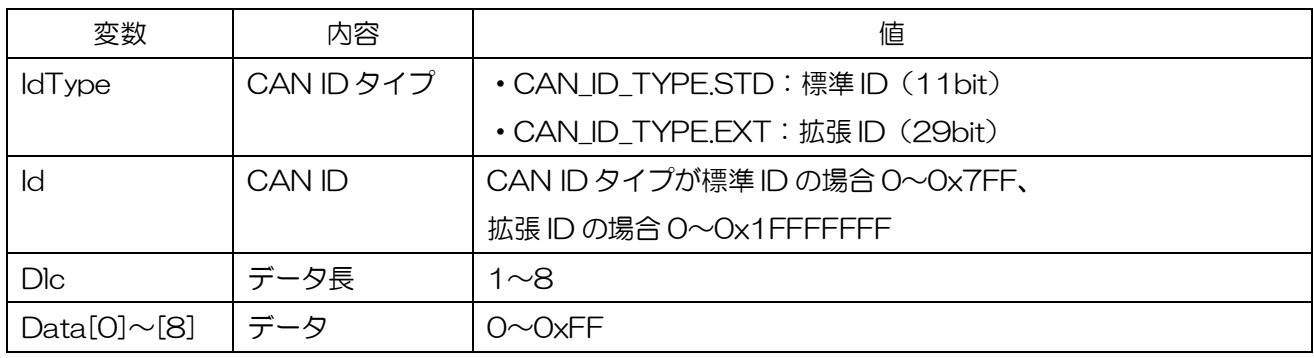

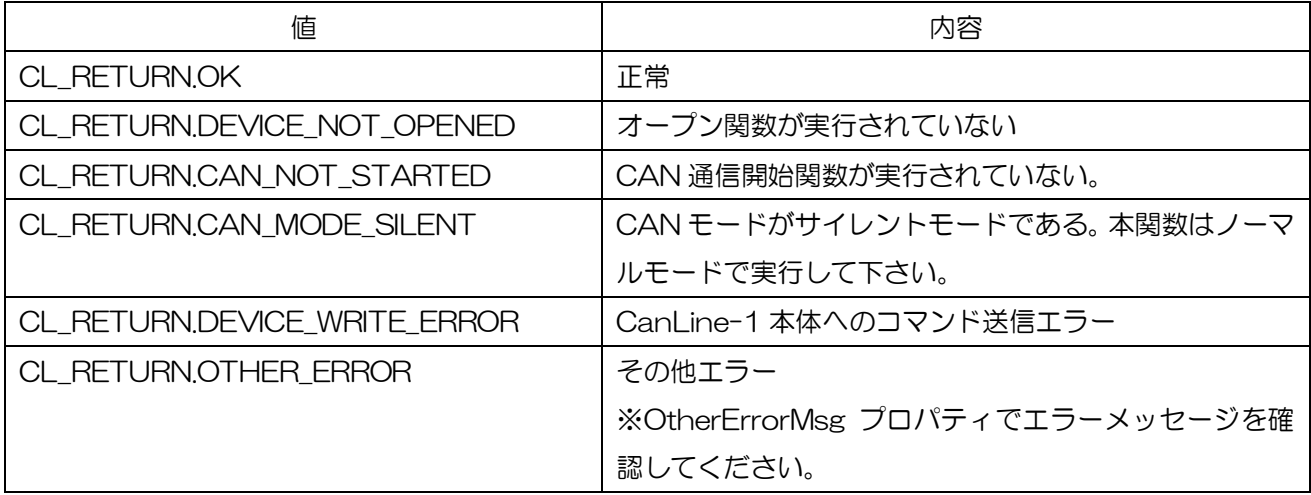

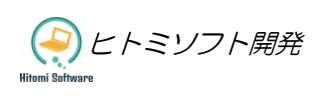

## <span id="page-18-0"></span>5.9. CanSetSendBox:CAN 送信 BOX の更新

#### [説明]

CAN 定期送信用の送信 BOX を更新します。定期送信は同時に最大 10 種類のメッセージを送信可能です。 本関数実行後、CanStartIntervalSend(CAN 定期送信開始)関数を実行することで、定期送信が開始され ます。定期送信開始後に実行した場合、定期送信中のデータが更新されます。

### [書式]

CL\_RETURN CanSetSendBox(CAN\_CH chNo, int txBoxNo, CAN\_TX\_MSG txMsg, UInt32 intervalTime)

#### [引数]

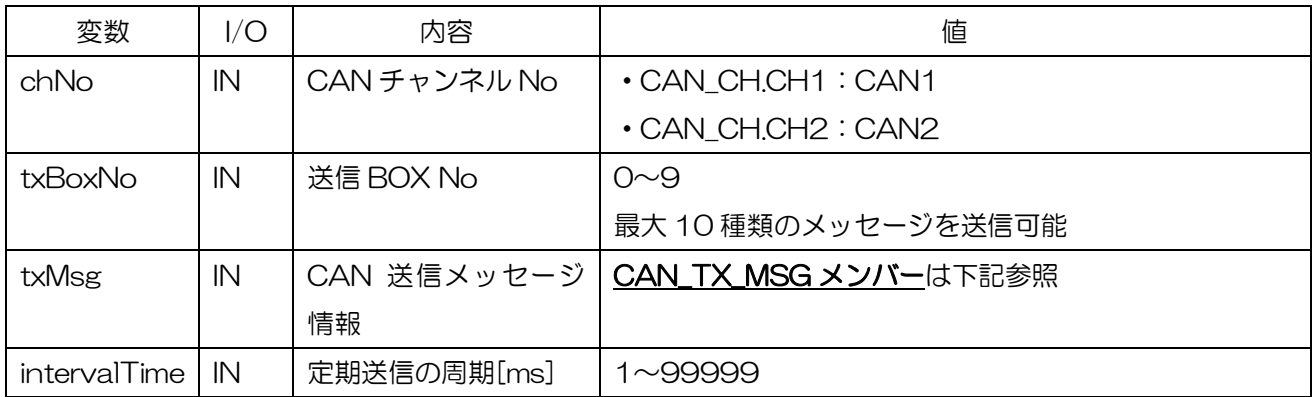

#### CAN\_TX\_MSG メンバー

public class CAN\_TX\_MSG{ public CAN\_ID\_TYPE IdType; public UInt32 Id; public byte Dlc; public byte[] Data = new byte[8];

}

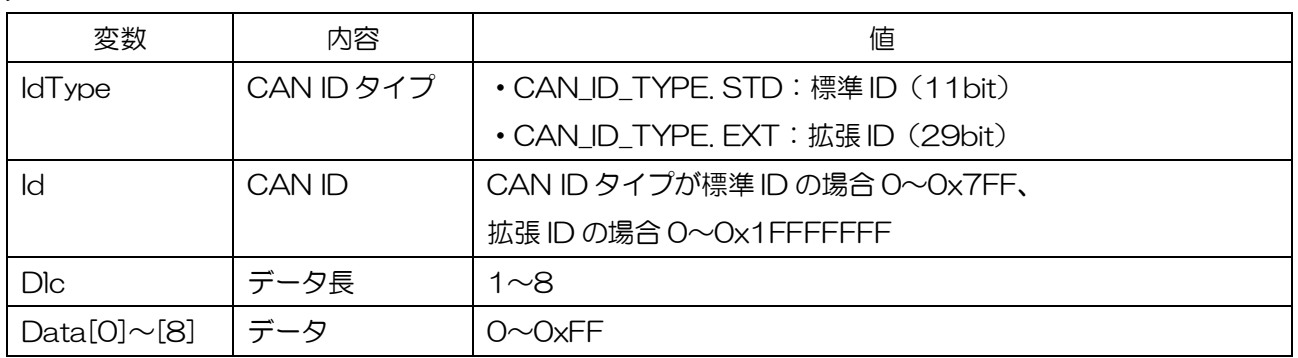

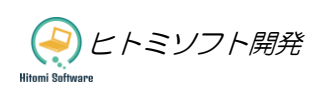

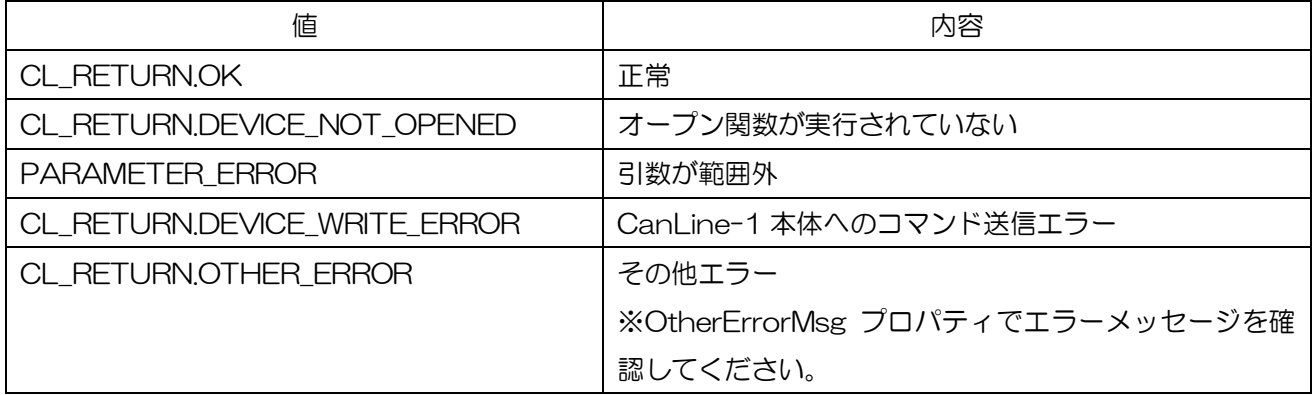

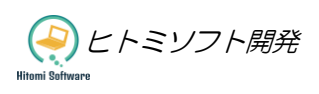

## <span id="page-20-0"></span>5.10. CanStartIntervalSend:CAN 定期送信開始

#### [説明]

CanSetSendBox(CAN 送信 BOX の更新)関数実行後、本関数を実行することで CAN 定期送信を開始し ます。送信 BOX No1~10 の有効/無効を設定します。

## [書式]

CL\_RETURN CanStartIntervalSend(CAN\_CH chNo, bool[] txBoxNoEnable)

#### [引数]

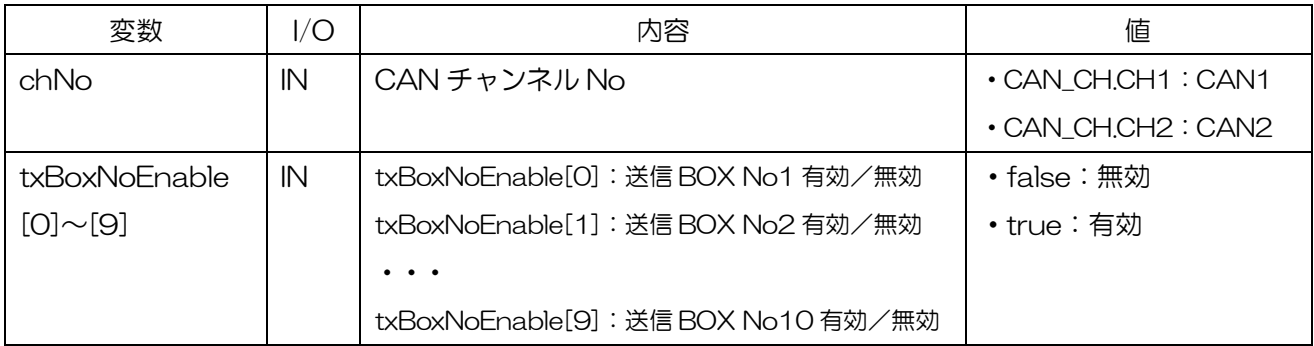

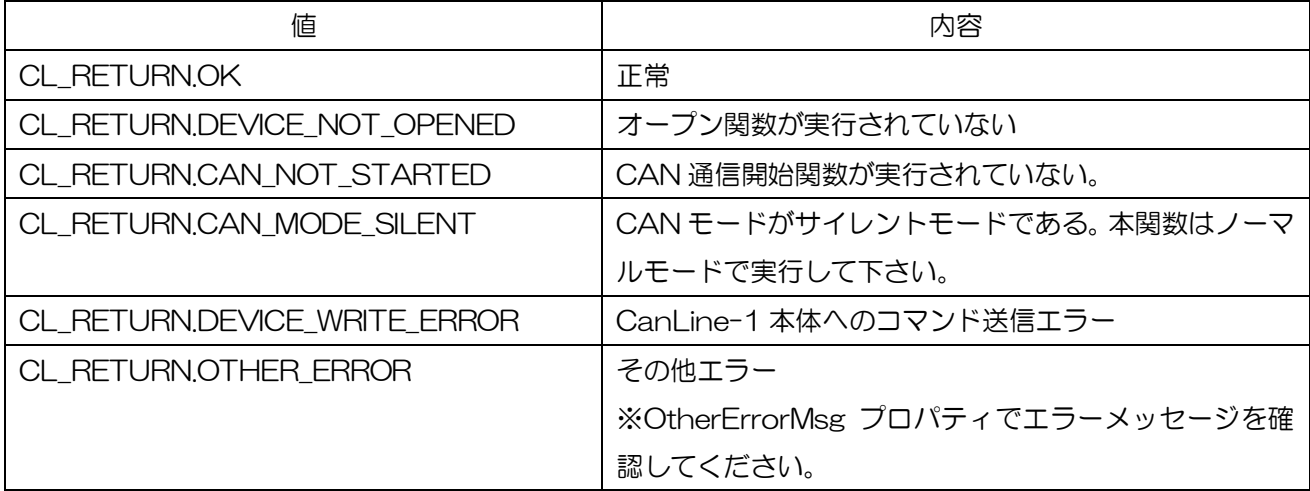

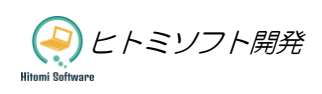

## <span id="page-21-0"></span>5.11. CanStopIntervalSend:CAN 定期送信停止

## [説明]

CAN 定期送信を開始します。

## [書式]

CL\_RETURN CanStopIntervalSend(CAN\_CH chNo)

#### [引数]

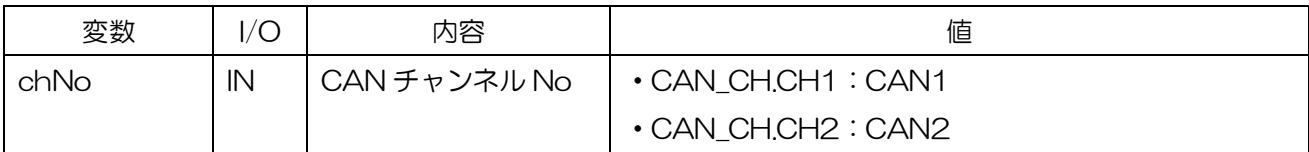

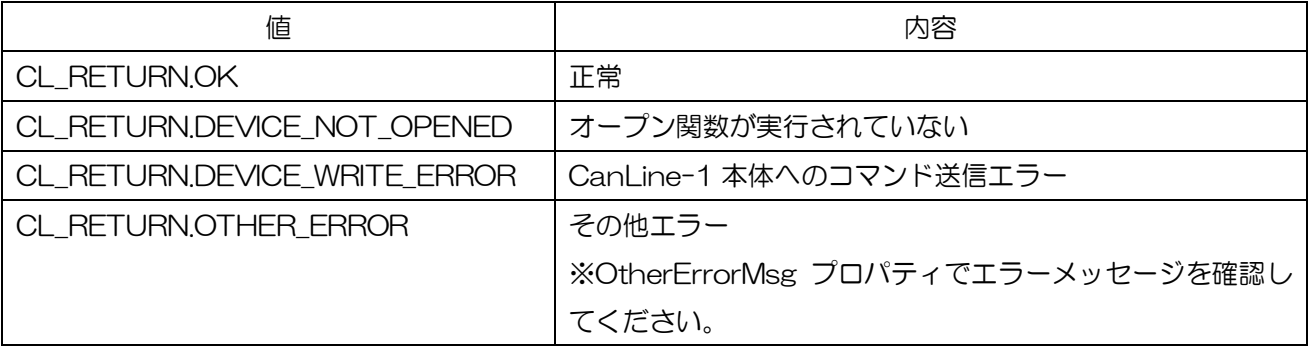

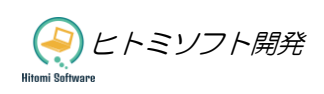

## <span id="page-22-0"></span>5.12. CanGetMessage:CAN 通知メッセージ取得

#### [説明]

CAN 送信完了、受信発生の通知メッセージを取得します。

### [書式]

Int CanGetMessage(ref List<CAN\_RX\_MSG> lstRxMsg, int count)

#### [引数]

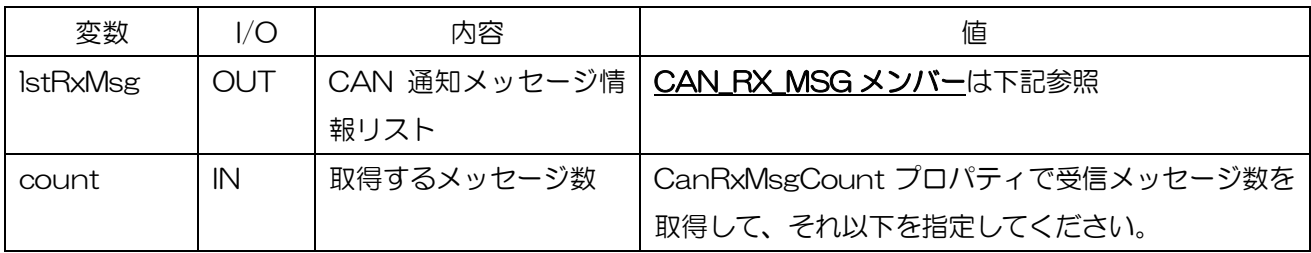

#### CAN\_RX\_MSG メンバー

public class CAN\_RX\_MSG{

public UInt32 TimeStamp; public CAN\_RX\_MSG\_TYPE Type; public CAN\_ID\_TYPE IdType; public UInt32 Id; public byte Dlc; public byte[] Data = new byte[8];

}

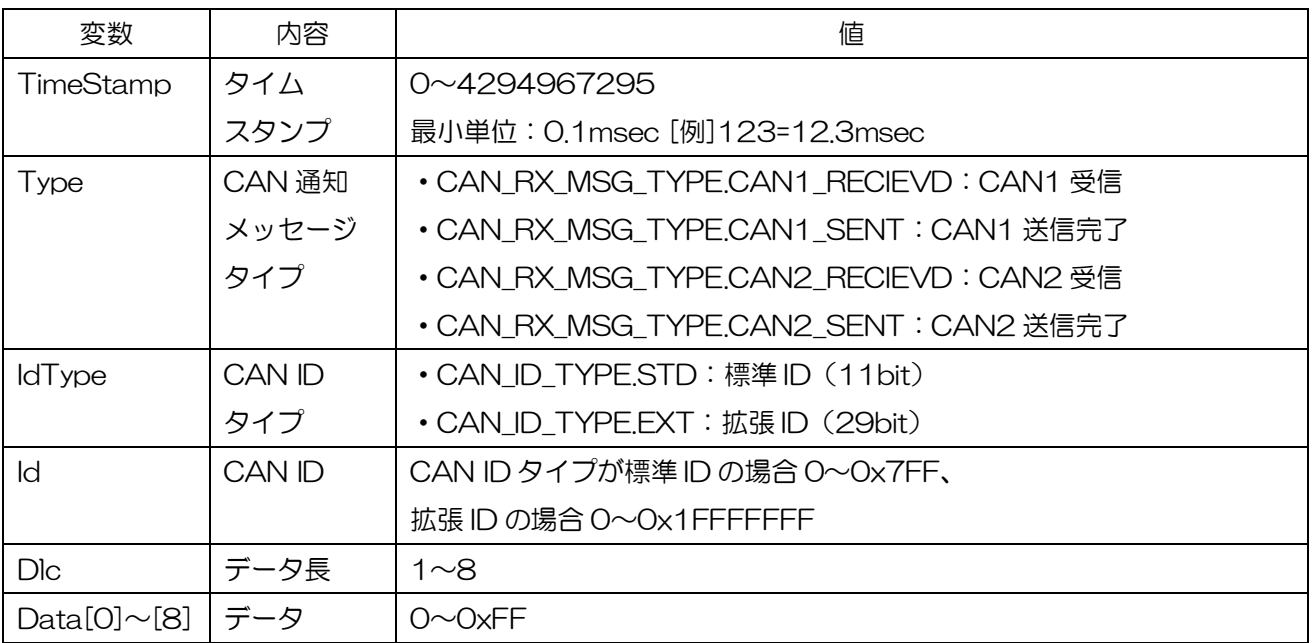

タ) ヒトミソフト開発

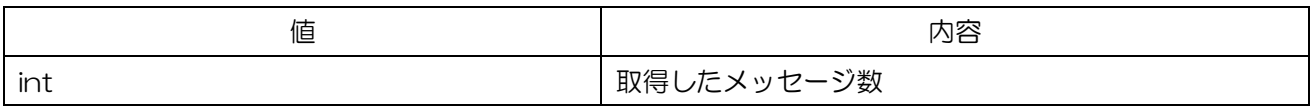

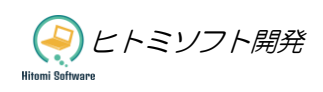

## <span id="page-24-0"></span>5.13. LinSetConfig:LIN 通信設定

## [説明]

LIN 通信設定を更新します。

## [書式]

LinSetConfig(LIN\_CONFIG config)

#### [引数]

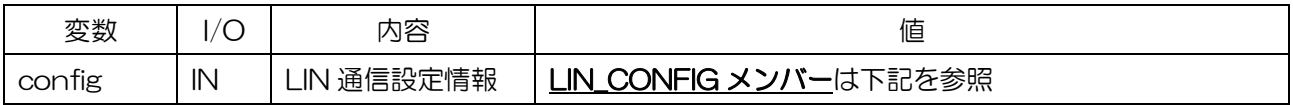

#### LIN\_CONFIG メンバー

public class LIN\_CONFIG{

public LIN\_RATE BaudRate;

public LIN\_PULLUP PullUpp;

}

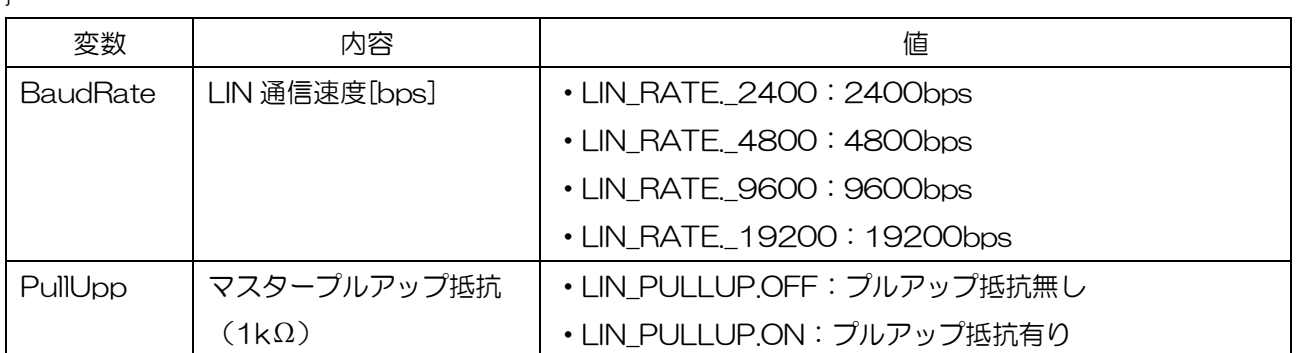

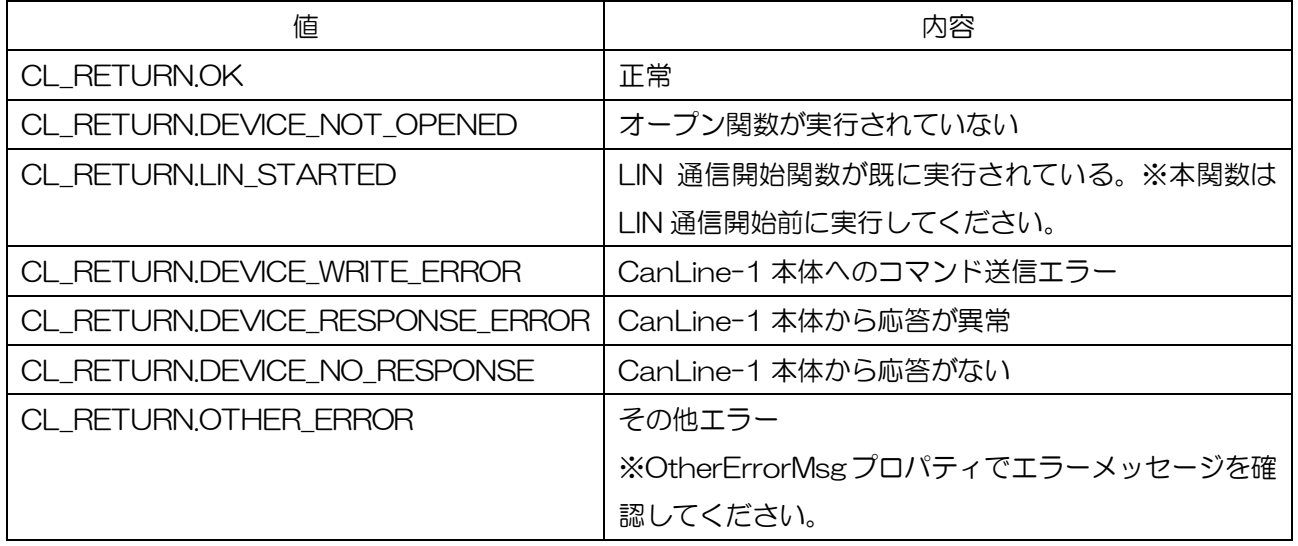

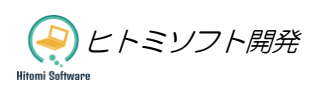

## <span id="page-25-0"></span>5.14. LinStart:LIN 通信開始

## [説明]

LIN 通信を開始します。本関数実行後に LIN の送信、受信が可能になります。

## [書式]

CL\_RETURN LinStart()

#### [引数]

なし

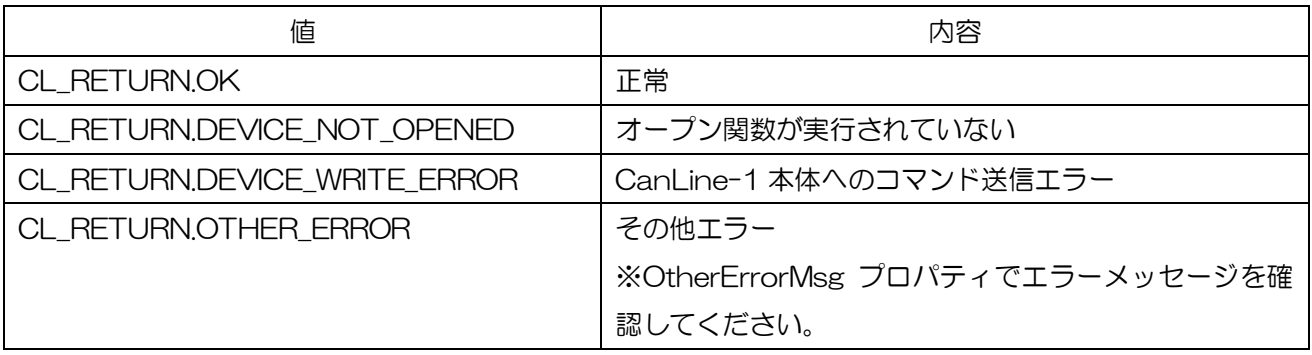

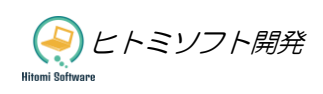

## <span id="page-26-0"></span>5.15. LinStop:LIN 通信終了

## [説明]

LIN 通信を終了します。

## [書式]

CL\_RETURN LinStop()

#### [引数]

なし

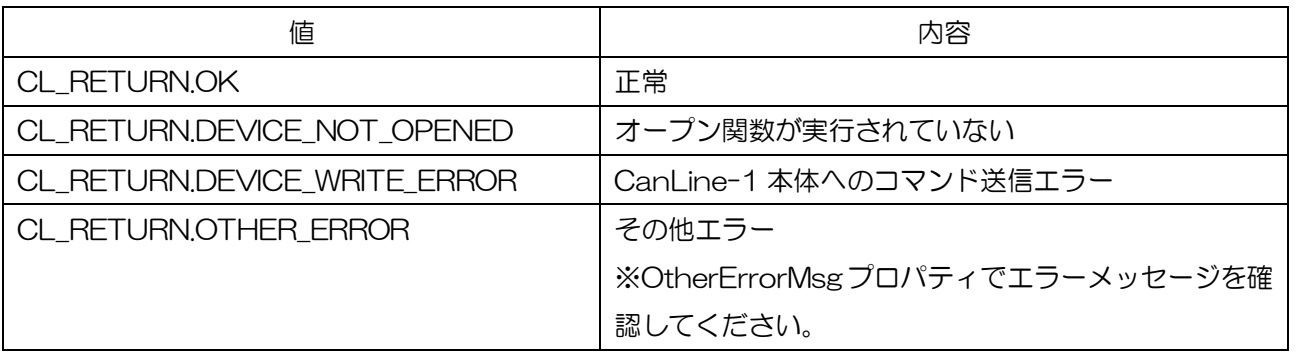

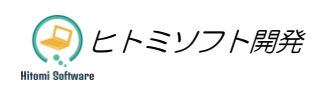

## <span id="page-27-0"></span>5.16. LinSingleSend:LIN 単発送信

### [説明]

LIN 単発送信を行います。

## [書式]

CL\_RETURN LinSingleSend(LIN\_TX\_MSG txMsg)

#### [引数]

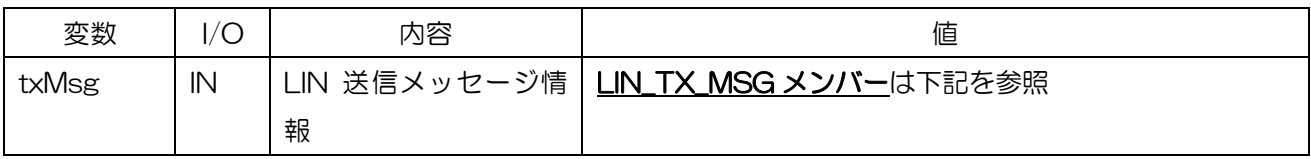

### LIN\_TX\_MSG メンバー

public class LIN\_TX\_MSG{

public byte Id;

public byte Dlc;

public byte[] Data = new byte[8];

public LIN\_SUM\_TYPE SumType;

}

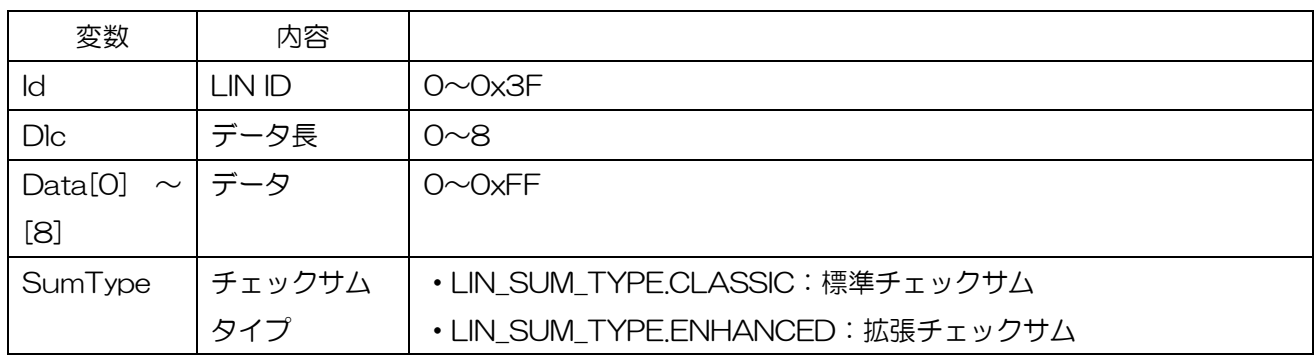

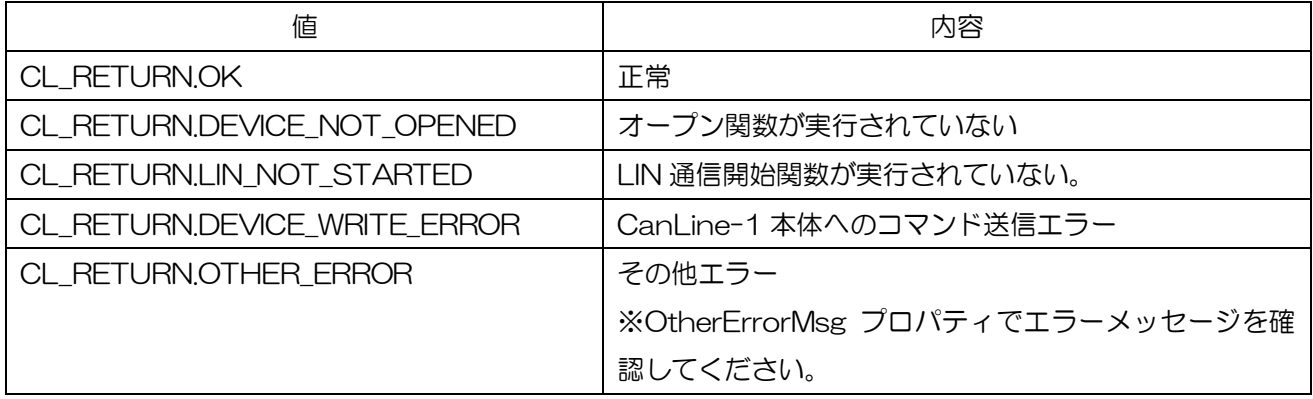

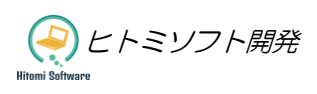

## <span id="page-28-0"></span>5.17. LinSetMasterSendBox:LIN マスターシミュレーション用送信 BOX 更新

#### [説明]

LIN マスターシミュレーション (定期送信) 用の送信 BOX を更新します。定期送信は同時に最大 10 種類の メッセージを送信可能です。本関数実行後、LinStartMasterSimulation(LIN マスターシミュレーション開 始)関数を実行することで、定期送信が開始されます。定期送信開始後に実行した場合、定期送信中のデータ が更新されます。

#### [書式]

CL\_RETURN LinSetMasterSendBox(int txBoxNo, LIN\_TX\_MSG txMsg, UInt32 intervalTime)

#### [引数]

 $\overline{ }$ 

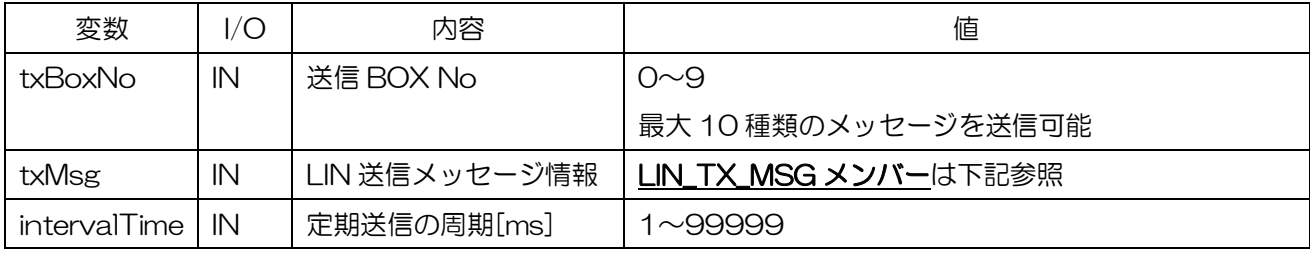

### LIN\_TX\_MSG メンバー

public class LIN\_TX\_MSG{

public byte Id; public byte Dlc; public byte[] Data = new byte[8]; public LIN\_SUM\_TYPE SumType;

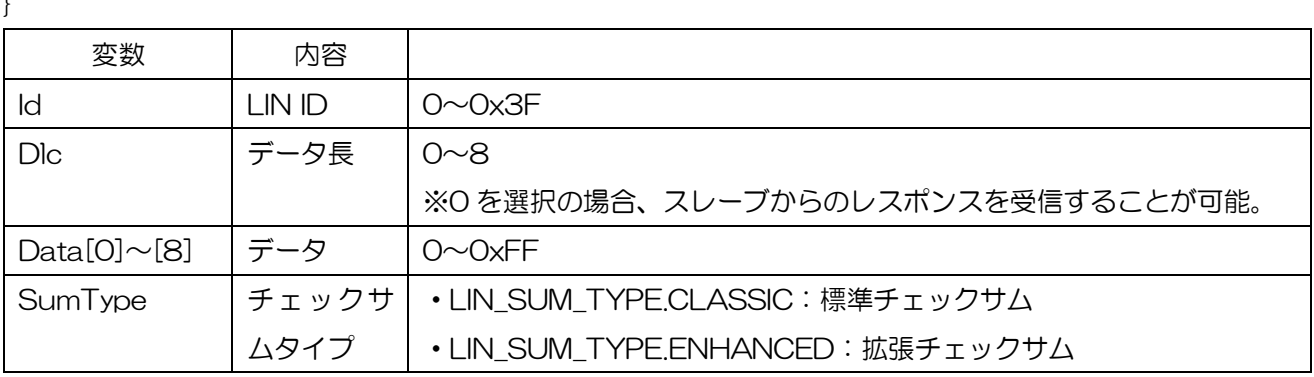

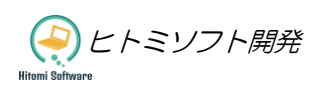

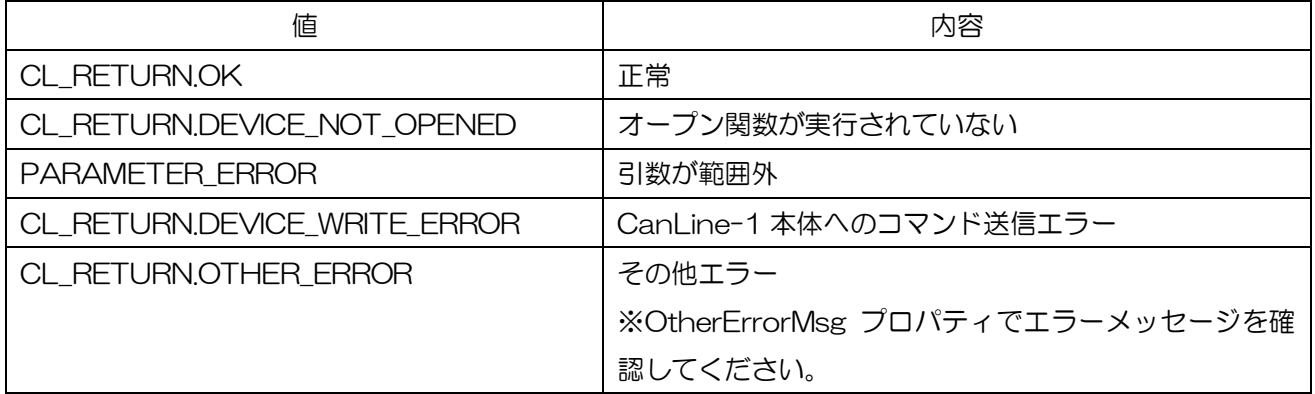

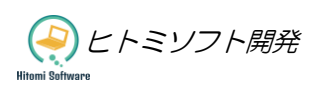

## <span id="page-30-0"></span>5.18. LinStartMasterSimulation:LIN マスターシミュレーション開始

#### [説明]

LinSetMasterSendBox (LIN マスターシミュレーション用送信 BOX 更新)関数実行後、本関数を実行する ことで LIN マスターシミュレーション (定期送信) を開始します。送信 BOX No1~10 の有効/無効を設定 します。

#### [書式]

CL\_RETURN LinStartMasterSimulation(bool[] txBoxNoEnable)

### [引数]

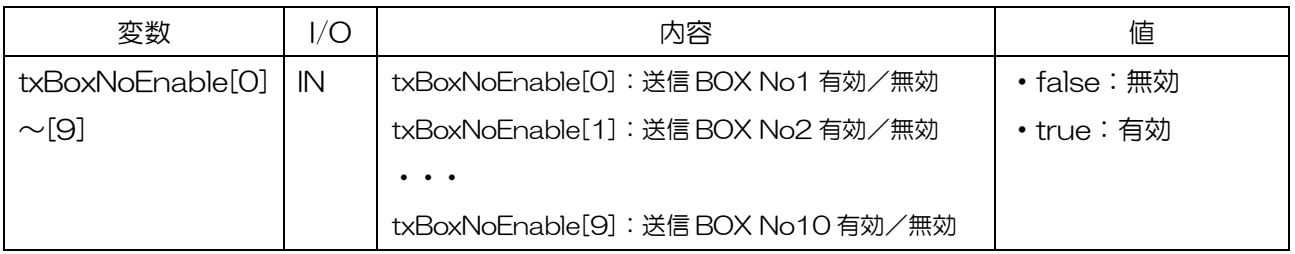

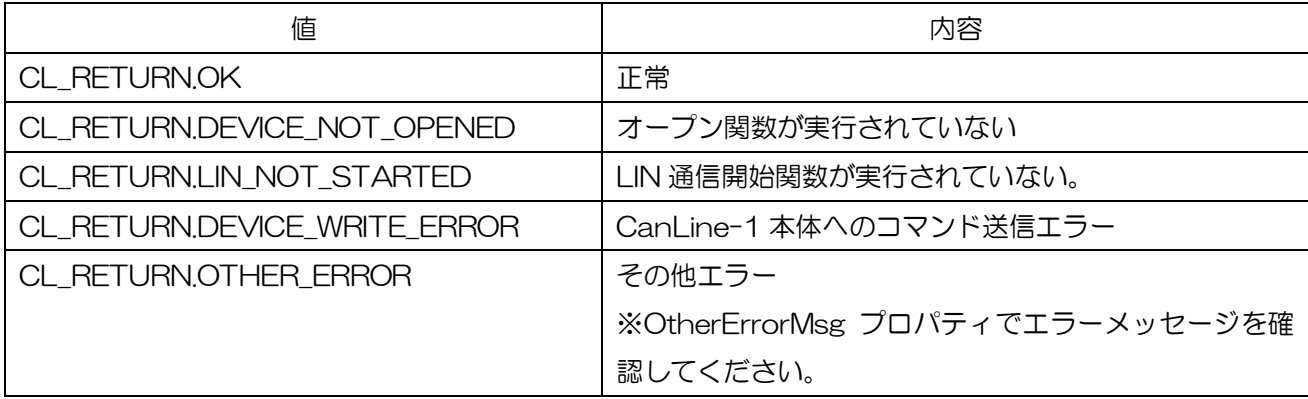

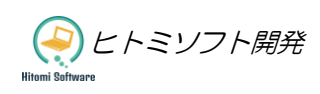

## <span id="page-31-0"></span>5.19. LinSetSlaveSendBox:LIN スレーブシミュレーション用送信 BOX 更新

#### [説明]

LIN スレーブシミュレーション (応答) 用の送信 BOX を更新します。最大 10 種類のスレーブ応答が可能で す。本関数実行後、LinStartSlaveSimulation(LIN スレーブシミュレーション開始)関数を実行することで、 スレーブ応答が開始されます。スレーブシミュレーション開始後に実行した場合、スレーブ応答のデータが更 新されます。

## [書式]

CL\_RETURN LinSetSlaveSendBox(int txBoxNo, LIN\_TX\_MSG txMsg)

#### [引数]

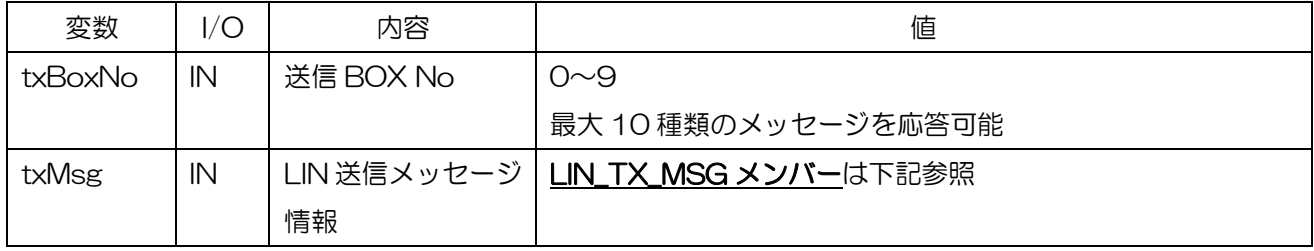

### LIN\_TX\_MSG メンバー

public class LIN\_TX\_MSG{

public byte Id;

public byte Dlc;

public byte[] Data = new byte[8];

public LIN\_SUM\_TYPE SumType;

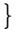

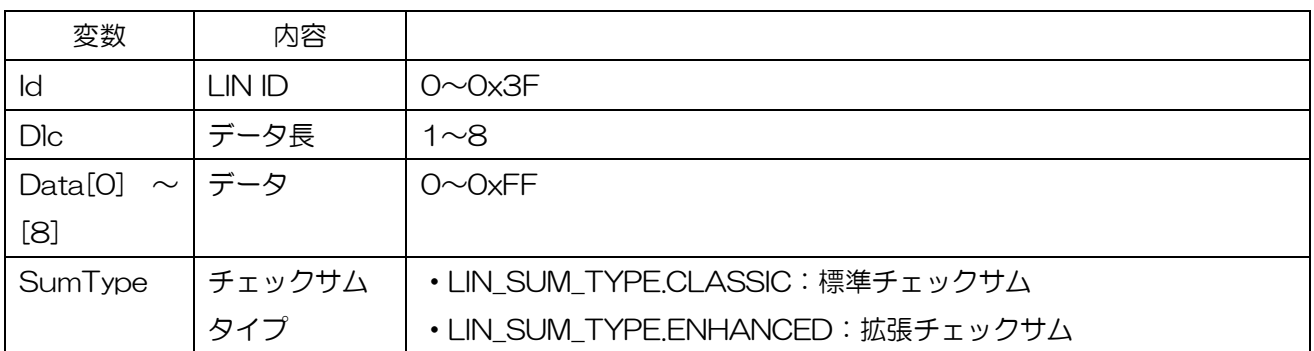

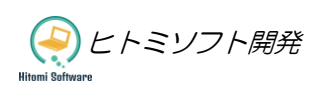

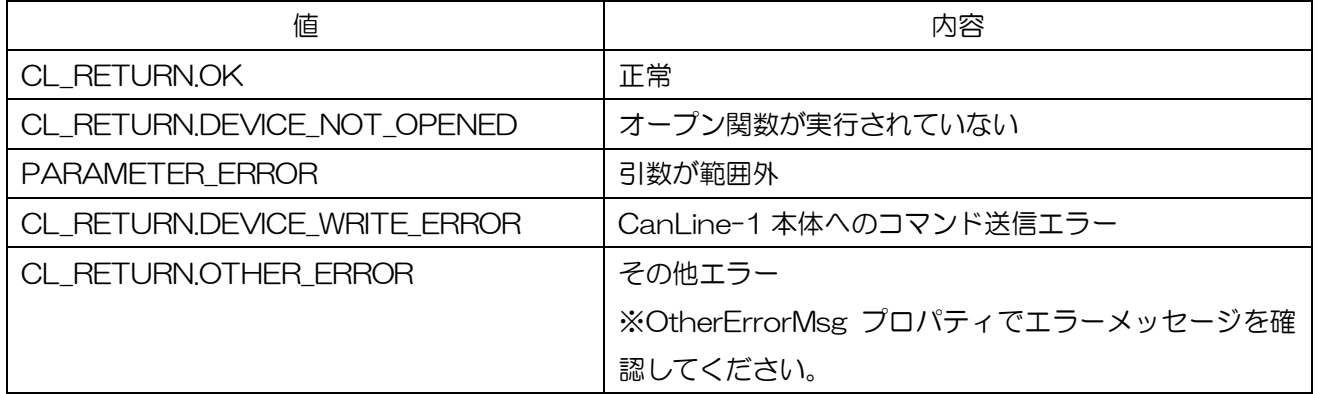

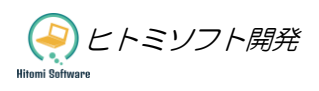

## <span id="page-33-0"></span>5.20. LinStartSlaveSimulation:LIN スレーブシミュレーション開始

#### [説明]

LinSetSlaveSendBox(LIN スレーブシミュレーション用送信 BOX 更新)関数実行後、本関数を実行するこ とで LIN スレーブシミュレーション(応答)を開始します。送信 BOX No1~10 の有効/無効を設定します。

### [書式]

CL\_RETURN LinStartSlaveSimulation(bool[] txBoxNoEnable)

#### [引数]

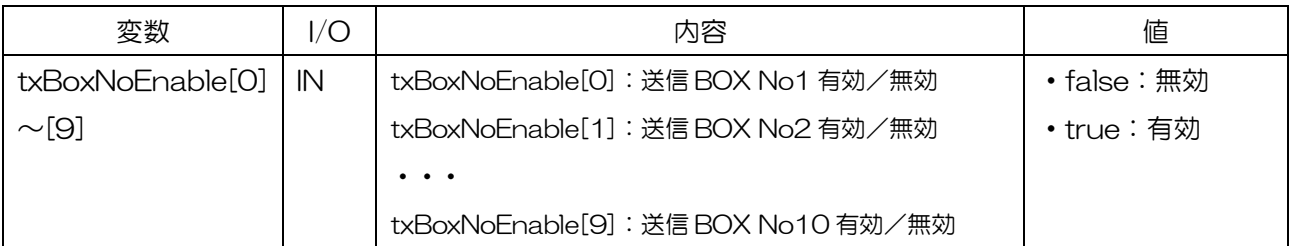

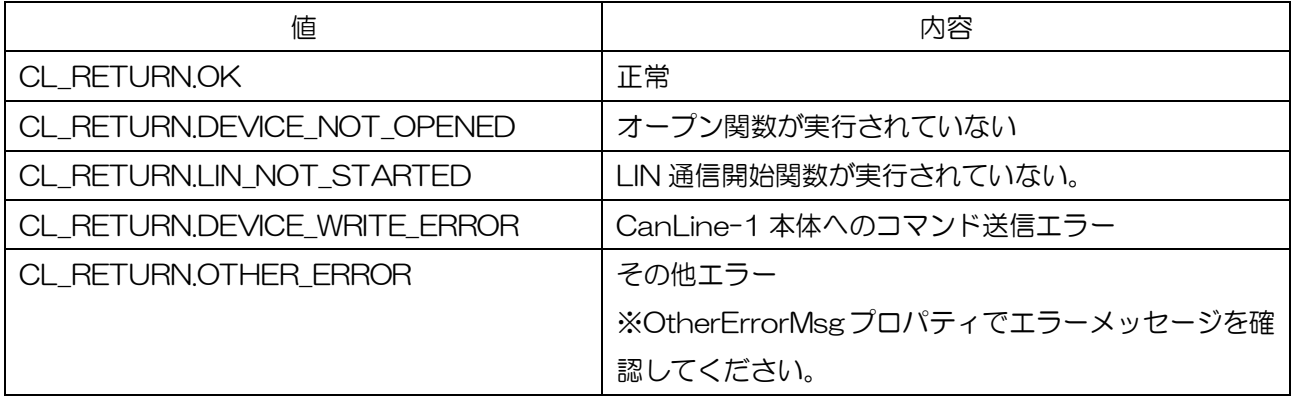

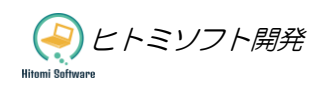

## <span id="page-34-0"></span>5.21. LinStopSimulation:LIN シミュレーション停止

## [説明]

LIN シミュレーション(マスター/スレーブ)を停止します。

### [書式]

CL\_RETURN LinStopSimulation()

#### [引数]

なし

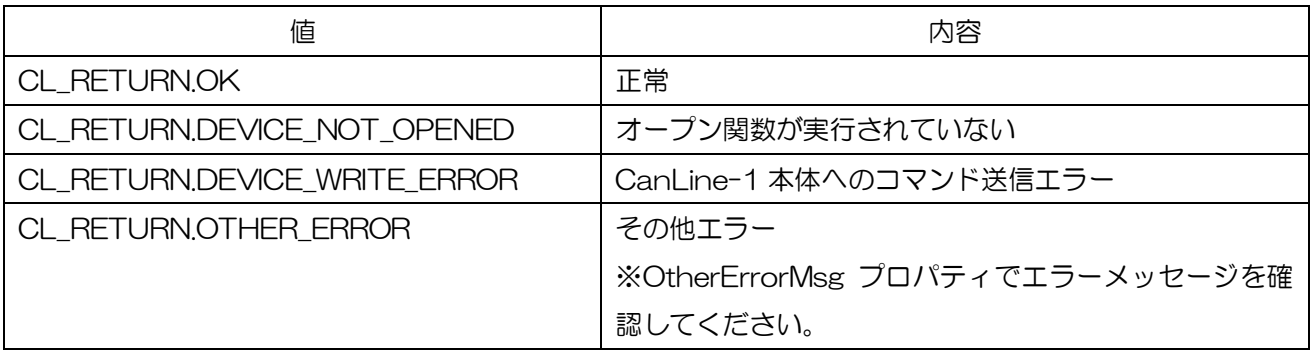

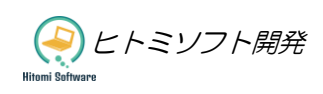

## <span id="page-35-0"></span>5.22. LinGetMessage:LIN 通知メッセージ取得

#### [説明]

LIN 送信完了、受信発生の通知メッセージを取得します。

#### [書式]

int LinGetMessage(ref List<LIN\_RX\_MSG> lstRxMsg, int count)

#### [引数]

}

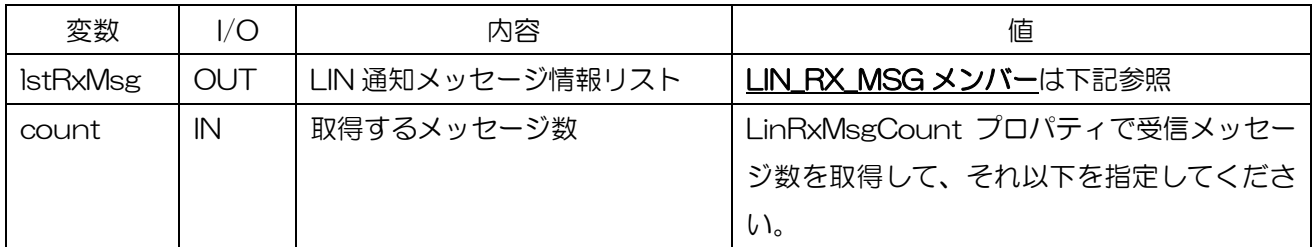

#### LIN\_RX\_MSG メンバー

public class LIN\_RX\_MSG{

public UInt32 TimeStamp; public LIN\_RX\_MSG\_TYPE Type;

public byte Id;

public byte Dlc;

public byte[] Data = new byte[8];

public LIN\_SUM\_TYPE SumType;

public LIN\_RX\_MSG\_STATUS Status;

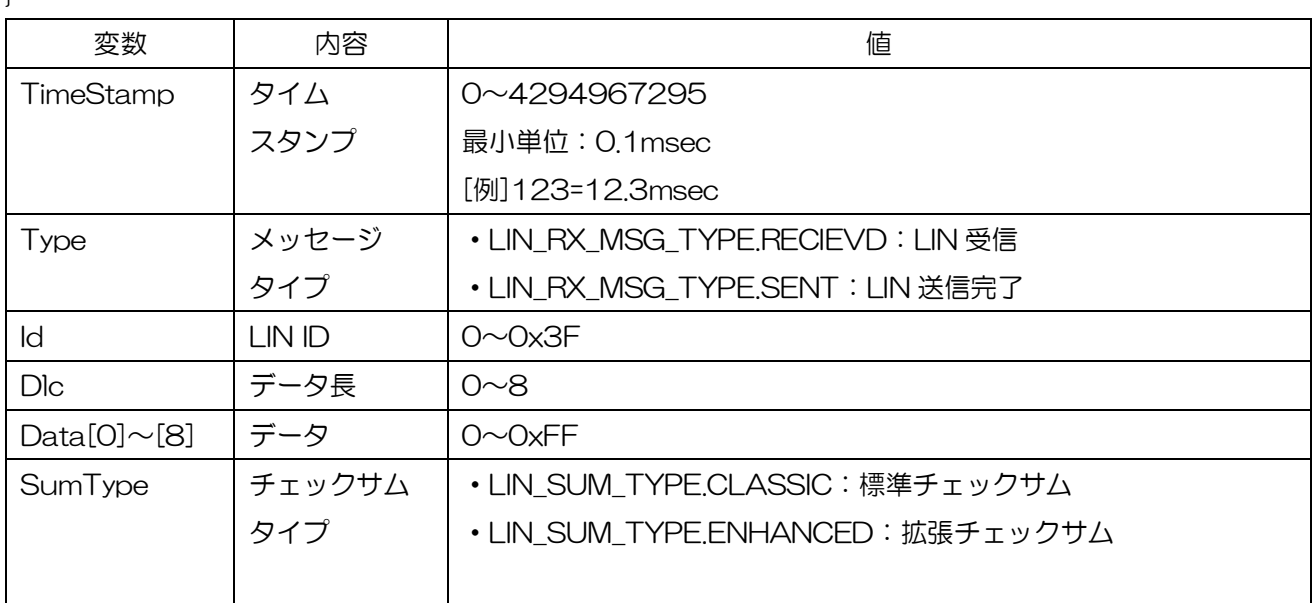

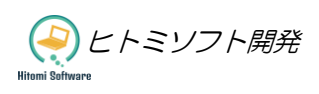

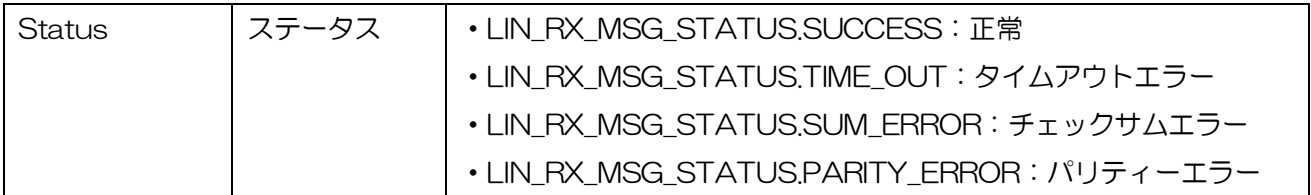

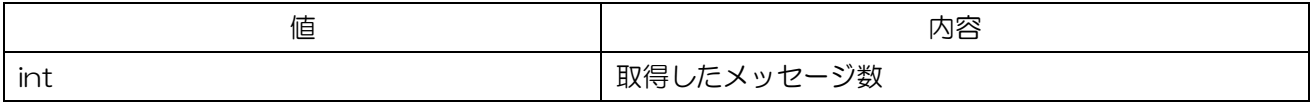

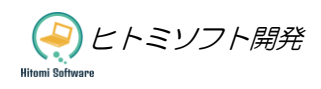